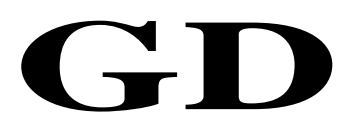

# 中华人民共和国广播电视和网络视听行业技术文件

GD/J 131—2021

# 有线电视网络 C-DOCSIS 系统 有线电缆媒 介转换设备(CMC)技术要求和测量方法

Cable television network C-DOCSIS system—Technical requirements and measurement methods of cable media converter (CMC)

2021 - 04 - 15 发布 2021 - 04 - 15 实施

国家广播电视总局科技司 发 布

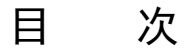

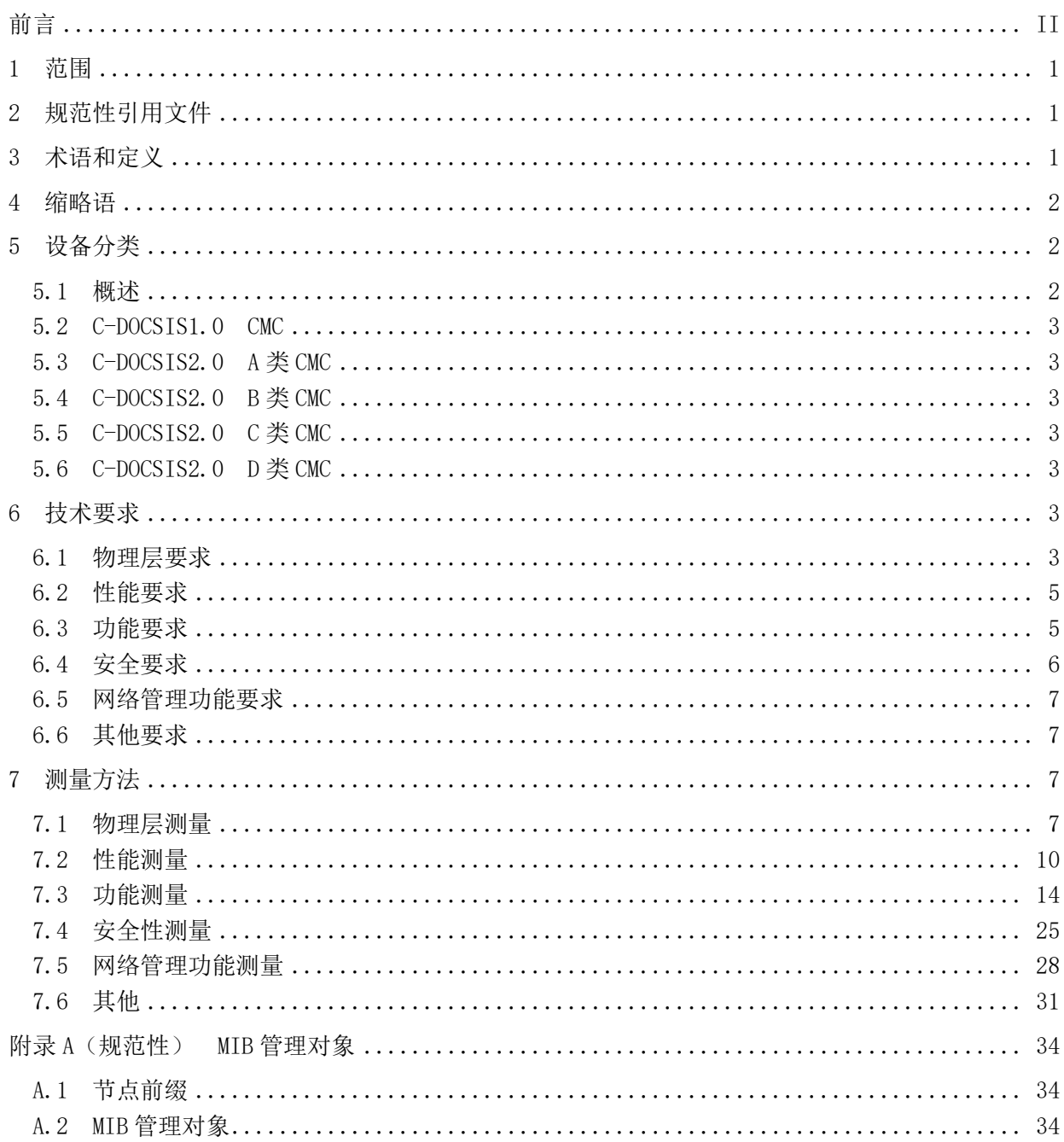

前 言

<span id="page-3-0"></span>本文件按照GB/T 1.1-2020《标准化工作导则 第1部分: 标准化文件的结构和起草规则》的规定 起草。

请注意本文件的某些内容可能涉及专利。本文件发布机构不承担识别这些专利的责任。 本文件由国家广播电视总局科技司归口。

本文件起草单位:国家广播电视总局广播电视科学研究院、鼎点视讯科技有限公司、华为技术有限 公司、北京理工大学、青岛西发广电传媒科技有限公司。

本文件主要起草人:盛志凡、朱里越、欧阳峰、赵翠、汝继刚、李振伟、李哲、赵长鹤、孙艳宾、 沈承虎、胡晗、杨茜泽、王振强、刘伟鹏、王斌、周元良。

# 有线电视网络 C-DOCSIS 系统 有线电缆媒介转换设备 (CMC)技术 要求和测量方法

#### <span id="page-4-0"></span>1 范围

本文件规定了有线电视网络C-DOCSIS系统有线电缆媒介转换设备(CMC)的物理层、性能、功能、 安全、网络管理功能等方面的技术要求和测量方法。

本文件适用于C-DOCSIS1.0和C-DOCSIS 2.0 CMC的设计、生产、运行和维护。

#### <span id="page-4-1"></span>2 规范性引用文件

下列文件中的内容通过文中的规范性引用而构成本文件必不可少的条款。其中,注日期的引用文 件,仅该日期对应的版本适用于本文件;不注日期的引用文件,其最新版本(包括所有的修改单)适用 于本文件。

GY/T 266—2012 NGB宽带接入系统C-DOCSIS技术规范

ETSI TS 103 311-3 V1.1.1(2017-02) 综合有线宽带通信网 交互式有线电视业务的第四代传输 系统 IP 电缆 调制 解 调 器 第3部 分 : MAC 和 上 层 协 议 接 口 ( Integrated broadband cable telecommunication networks (CABLE); Fourth Generation Transmission Systems for Interactive Cable Television Services - IP Cable Modems; Part 3: MAC and Upper Layer Protocols Interface)

ETSI EN 302 878-4 V1.1.1(2011-11) 接入、终端、传输和多路技术(ATTM) 交互式有线电视 业务的第三代传输系统 IP电缆调制解调器 第4部分:MAC和上层协议(Access, Terminals, Transmission and Multiplexing (ATTM);Third Generation Transmission Systems for Interactive Cable Television Services - IP Cable Modems; Part 4: MAC and Upper Layer Protocols)

#### <span id="page-4-2"></span>3 术语和定义

下列术语和定义适用于本文件。

3.1

#### 有线电缆媒介转换设备 cable media converter;CMC

C-DOCSIS系统的头端设备。该设备具备在同轴电缆网络与PON或以太网络之间进行数据转换的功 能,该设备的下行通过有线电视同轴电缆网络接入CM设备,该设备的上行通过PON或以太网络接入汇聚 网络。

3.2

#### C-DOCSIS1.0系统 C-DOCSIS1.0 system

有线电视网络中采用C-DOCSIS技术实现宽带数据接入、转发、业务配置和管理维护等功能的系 统,一般由系统头端、系统终端、配置系统和网络管理系统组成。

3.3

#### C-DOCSIS2.0系统 C-DOCSIS2.0 system

以C-DOCSIS1.0系统为基础的新一代宽带数字通讯系统,在传输能力、系统管理、业务功能等方面 进行了增强,一般由系统头端、系统终端、应用层管理系统和集中管理模块(Controller)组成。

1

#### <span id="page-5-0"></span>4 缩略语

下列缩略语适用于本文件。 ARP 地址解析协议(Address Resolution Protocol) ATDMA 先进时分多址(Advanced Time Division Multiple Access) C-DOCSIS1.0 中国DOCSIS1.0(China DOCSIS1.0) C-DOCSIS2.0 中国DOCSIS2.0(China DOCSIS2.0) CM 电缆调制解调器(Cable Modem) CPE 客户端设备(Customer Premise Equipment) DHCP 动态主机配置协议(Dynamic Host Configuration Protocol) DoS 服务拒绝(Denial of Service) EAE 早期认证和加密(Early Authentication and Encryption) EQAM 边缘正交幅度调制(edge Quadrature Amplitude Modulator) IGMP 互联网组管理协议(Internet Group Management Protocol) IP 互联网协议(Internet Protocol) L2VPN 二层虚拟专用网络(Layer 2 Virtual Private Network) MAC 媒体接入控制(Media Access Control) MER 调制误差率(Modulation Error Ratio) MIB 管理信息库(Management Information Base) MPLS 多协议标签交换(Multi-Protocol Label Switching) MPTS 多节目传输流(Multi-Program Transport Stream) NSI 网络侧接口(Network Side Interface) OFDM 正交频分复用技术(Orthogonal Frequency Division Multiplexing) OFDMA 正交频分多址接入(Orthogonal Frequency Division Multiple Access) QAM 正交幅度调制(Quadrature Amplitude Modulation) QoS 业务质量(Quality of Service) QPSK 正交相移键控(Quadrature Phase Shift Keying) SC-QAM 单载波正交幅度调制(Single Carrier Quadrature Amplitude Modulation) SNMP 简单网络管理协议(Simple Network Management Protocol) SPTS 单节目传输流(Single-Program Transport Stream) STB 机顶盒(Set Top Box) TCP 传输控制协议(Transmission Control Protocol) VLAN 虚拟局域网(Virtual Local Area Network) VOD 视频点播业务(Video On Demand) VPN 虚拟专用网络(Virtual Private Network)

## <span id="page-5-1"></span>5 设备分类

#### <span id="page-5-2"></span>5.1 概述

C-DOCSIS1.0和C-DOCSIS 2.0 CMC设备包括上联数据口、电源接口和多个射频输出口,接口框图见 图1。其中,C-DOCSIS2.0 CMC分为C-DOCSIS2.0 A类、B类、C类和D类四种类型。

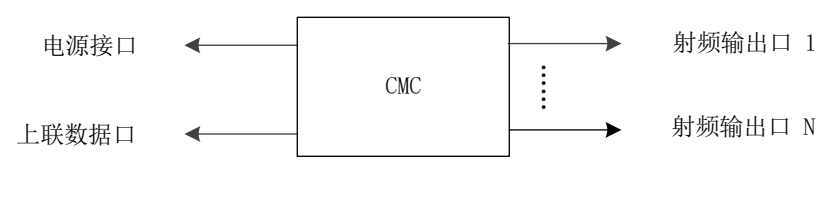

#### 图1 设备接口框图

#### <span id="page-6-0"></span>5.2 C-DOCSIS1.0 CMC

C-DOCSIS1.0 CMC是指GY/T 266—2012定义的典型头端设备。

#### <span id="page-6-1"></span>5.3 C-DOCSIS2.0 A 类 CMC

C-DOCSIS2.0 A类CMC是指具有32个SC-QAM下行信道、8个SC-QAM上行信道能力的典型C-DOCSIS2.0 头端设备。

#### <span id="page-6-2"></span>5.4 C-DOCSIS2.0 B 类 CMC

C-DOCSIS2.0 B类CMC是指具有32个SC-QAM下行信道、8个SC-QAM上行、1个OFDM下行信道能力的典 型C-DOCSIS2.0头端设备。

#### <span id="page-6-3"></span>5.5 C-DOCSIS2.0 C 类 CMC

C-DOCSIS2.0 C类CMC是指具有32个SC-QAM下行信道、8个SC-QAM上行信道、2个OFDM下行信道、2个 OFDMA上行信道能力的典型C-DOCSIS2.0头端设备。

#### <span id="page-6-4"></span>5.6 C-DOCSIS2.0 D 类 CMC

C-DOCSIS2.0 D类CMC是指具有6个OFDM下行信道、至少2个OFDMA上行信道能力的典型C-DOCSIS2.0 头端设备。

#### <span id="page-6-5"></span>6 技术要求

#### <span id="page-6-6"></span>6.1 物理层要求

CMC的物理层应符合表1要求。

| 序号 | 项目         | $C-DOCSTS$ 1.0       | $C-DOCSTS$ 2.0  | $C-DOCSTS 2.0$  | $C-DOCSTS 2.0$  | $C-DOCSTS 2.0$  |
|----|------------|----------------------|-----------------|-----------------|-----------------|-----------------|
|    |            | <b>CMC</b>           | A类CMC           | B类CMC           | C类CMC           | D类CMC           |
|    |            | 支持64-QAM、            | 支持64-QAM、       | 支持64-QAM、       | 支持64-QAM、       | 支持64-QAM、       |
|    | SC-QAM下行信道 | $256 - QAM$          | $256 - QAM$     | $256 - QAM$     | $256 - QAM$     | $256 - QAM$     |
|    | 调制方式       | 可选支持                 | 可选支持            | 可选支持            | 可选支持            | 可选支持            |
|    |            | $1024 - QAM$         | 1024-QAM        | $1024 - QAM$ .  | $1024 - QAM$    | $1024 - QAM$    |
|    |            | 关均衡:                 | 关均衡:            | 关均衡:            | 关均衡:            | 关均衡:            |
| 2  | SC-QAM下行信道 | $MER \geqslant 35dB$ | $MER \geq 35dB$ | $MER \geq 35dB$ | $MER \geq 35dB$ | $MER \geq 35dB$ |
|    | <b>MER</b> | 开均衡:                 | 开均衡:            | 开均衡:            | 开均衡:            | 开均衡:            |
|    |            | $MER \geq 42dB$      | $MER \geq 42dB$ | $MER \geq 42dB$ | $MER \geq 42dB$ | $MER \geq 42dB$ |

表1 物理层要求

表 1 (续)

|                |                       | C-DOCSIS 1.0          | C-DOCSIS 2.0            | C-DOCSIS 2.0             | C-DOCSIS 2.0              | $C-DOCSIS$ 2.0           |
|----------------|-----------------------|-----------------------|-------------------------|--------------------------|---------------------------|--------------------------|
| 序号             | 项目                    | CMC                   | A类CMC                   | B类CMC                    | C类CMC                     | D类CMC                    |
| 3              | SC-QAM上行信道<br>频宽(MHz) | $1.6$ , $3.2$ , $6.4$ | $1.6$ , $3.2$ , $6.4$   | 1, 6, 3, 2, 6, 4         | 1, 6, 3, 2, 6, 4          | $1.6$ , $3.2$ , $6.4$    |
|                |                       | 支持ATDMA, 支<br>持QPSK、  | 支持ATDMA, 支<br>持QPSK、    | 支持ATDMA, 支<br>持QPSK、     | 支持ATDMA, 支<br>持QPSK、      | 支持ATDMA, 支<br>持QPSK、     |
| $\overline{4}$ | SC-QAM上行信道            | $16 - QAM$            | $16 - QAM$              | $16 - QAM$               | $16 - QAM$                | $16 - QAM$               |
|                | 调制方式                  | 32-QAM, 64-QAM        | $32 - QAM$ , $64 - QAM$ | $32 - QAM$ , $64 - QAM$  | 32-QAM, 64-QAM            | $32 - QAM$ , $64 - QAM$  |
|                |                       | 可选支持                  | 可选支持                    | 可选支持                     | 可选支持                      | 可选支持                     |
|                |                       | $256 - QAM$           | $256 - QAM$             | $256 - \mathsf{QAM}$     | $256 - QAM$               | $256 - QAM$              |
| 5              | OFDM下行信道频<br>宽(MHz)   | 不支持                   | 不支持                     | $24 - 192$               | $24 - 192$                | $24 - 192$               |
|                |                       |                       |                         | $16 - QAM$               | $16 - QAM$                | $16 - QAM$               |
|                |                       |                       |                         | $32 - QAM$               | $32 - QAM$                | $32 - QAM$               |
|                |                       |                       |                         | $64 - QAM$               | $64 - QAM$                | $64 - QAM$               |
|                | OFDM下行信道子             |                       |                         | $128 - QAM$              | $128 - QAM$               | $128 - QAM$              |
| 6              | 载波调制方式                | 不支持                   | 不支持                     | $256 - QAM$              | $256 - QAM$               | $256 - QAM$              |
|                |                       |                       |                         | $512 - QAM$              | $512 - QAM$               | $512 - QAM$              |
|                |                       |                       |                         | $1024 - QAM$             | $1024 - QAM$              | $1024 - QAM$             |
|                |                       |                       |                         | 2048-QAM、                | $2048 - QAM$              | $2048 - QAM$             |
|                |                       |                       |                         | 4096-QAM                 | $4096 - QAM$              | $4096 - QAM$             |
|                |                       |                       |                         |                          | 工作频率<                     | 工作频率<                    |
|                |                       |                       |                         |                          | 600MHz时, 平均               | 600MHz时, 平均              |
|                | OFDM 下 行 信 道          |                       |                         | 工作频率<                    | MER $\geq 47$ dB; $\perp$ | $MER \geq 47dB$ ; $\top$ |
|                |                       |                       |                         | 600MHz时, 平均              | 作频率在                      | 作频率在                     |
|                |                       |                       |                         | $MER \geq 47dB$ ; $\top$ | 600MHz $\sim$ 1002        | 600MHz $\sim$            |
| 7              | MER                   | 不支持                   | 不支持                     | 作频率在                     | MHz时, 平均                  | 1002MHz时, 平              |
|                |                       |                       |                         | 600MHz $\sim$            | MER $\geq 45$ dB; $\perp$ | 均MER≥45dB;               |
|                |                       |                       |                         | 1002MHz时, 平              | 作频率在                      | 工作频率在                    |
|                |                       |                       |                         | 均MER≥45dB                | $1002$ MHz $\sim$         | $1002$ MHz $\sim$        |
|                |                       |                       |                         |                          | 1218MHz时, 平               | 1218MHz时, 平              |
|                |                       |                       |                         |                          | 均MER≥43dB                 | 均MER≥43dB                |
|                |                       |                       |                         |                          | 子载波间隔为                    | 子载波间隔为                   |
|                | OFDMA上行信道             |                       |                         |                          | 50KHz时, 频宽                | 50KHz时, 频宽               |
|                | 频宽                    |                       |                         |                          | 为10MHz~                   | 为10MHz~                  |
| 8              | (范围为有效频               | 不支持                   | 不支持                     | 不支持                      | 95MHz; 子载波                | 95MHz; 子载波               |
|                | 宽, 不包含保护              |                       |                         |                          | 间隔为25KHz                  | 间隔为25KHz                 |
|                | 带)                    |                       |                         |                          | 时,频宽为                     | 时,频宽为                    |
|                |                       |                       |                         |                          | 6. $4MHz \sim 95MHz$      | 6. $4MHz \sim 95MHz$     |

表 1 (续)

| 序号 | 项目                   | $C-DOCSTS$ 1.0 | $C-DOCSIS$ 2.0 | $C-DOCSTS 2.0$ | $C-DOCSTS 2.0$                                                                                                    | $C-DOCSIS$ 2.0                                                                                                    |
|----|----------------------|----------------|----------------|----------------|----------------------------------------------------------------------------------------------------|----------------------------------------------------------------------------------------------------|
|    |                      | CMC            | A类CMC          | B类CMC          | C类CMC                                                                                                    | D类CMC                                                                                                    |
| 9  | OFDMA上行信道<br>子载波调制方式 | 不支持            | 不支持            | 不支持            | BPSK, QPSK,<br>$8 - QAM$ , $16 - QAM$ ,<br>$32 - QAM$<br>$64 - QAM$<br>$128 - QAM$<br>$256 - QAM$<br>$512 - QAM$<br>1024-QAM | BPSK, QPSK,<br>$8 - QAM$ , $16 - QAM$ ,<br>$32 - QAM$<br>$64 - QAM$<br>$128 - QAM$<br>$256 - QAM$<br>$512 - QAM$<br>$1024 - QAM$ |

#### <span id="page-8-0"></span>6.2 性能要求

#### 6.2.1 系统吞吐量

C-DOCSIS1.0 CMC和C-DOCSIS2.0 CMC的系统吞吐量应符合表2要求。

表2 典型配置系统吞吐量要求

|         | $C-DOCST$ 1.0 |            | C-DOCSIS 2.0 A类   C-DOCSIS 2.0 B类 | C-DOCSIS 2.0 C | $C-DOCSIS$ 2.0 D |
|---------|---------------|------------|-----------------------------------|----------------|------------------|
| 系统吞吐量要求 | CMC           | CMC        | CMC                               | 类CMC           | 类CMC             |
| 下行      | 0.8Gbps       | 1. 6Gbps   | 3.4Gbps                           | 5.0Gbps        | 9.8Gbps          |
| 上行      | 0.1Gbps       | $0.2G$ bps | 0.2Gbps                           | l. 2Gbps       | l. 5Gbps         |

#### 6.2.2 系统时延

平均时延要求在对应系统吞吐量要求(见表2)的90%条件下,且CM终端上线数量为32时,下行系统 平均时延应不超过1ms;上行系统平均时延应不超过8ms。

#### <span id="page-8-1"></span>6.3 功能要求

#### 6.3.1 宽带承载能力

C-DOCSIS系统应支持带宽差异的宽带应用业务,能为用户提供多种网络带宽。C-DOCSIS1.0 CMC应 支持200Mbps及以下的宽带承载能力,C-DOCSIS2.0 CMC应支持1000Mbps及以下的宽带承载能力。

#### 6.3.2 VPN

C-DOCSIS1.0 CMC和C-DOCSIS2.0 CMC应支持C-DOCSIS业务流到VLAN的映射的方式承载VPN业务,符 合GY/T 266—2012中8.1的规定。其中,C-DOCSIS2.0 CMC若为二层设备应支持NSI封装格式为802.1Q的 L2VPN转发,若具备三层功能应支持MPLS VPN转发。

#### 6.3.3 组播

C-DOCSIS1.0 CMC和C-DOCSIS2.0 CMC应符合GY/T 266—2012中8.2对组播的要求,其中C-DOCSIS2.0 CMC可选支持组播信道集指定的功能。

C-DOCSIS1.0 CMC和C-DOCSIS2.0 CMC支持的最大并发组播组数不小于128个,处理IGMP协议报文的 能力应不小于32个每秒。

#### 6.3.4 EQAM

C-DOCSIS2.0 CMC可选支持EQAM功能。支持EQAM功能的C-DOCSIS2.0 CMC应满足如下要求:

- a) 应支持接收通过 IP 技术传输的 SPTS 或 MPTS 视频流;
- b) 应支持将多路 SPTS 视频流复用为 MPTS 视频流。

#### 6.3.5 开通部署和管理维护要求

C-DOCSIS1.0 CMC和C-DOCSIS2.0 CMC应支持C-DOCSIS终端开通部署,符合GY/T 266—2012中8.3对 DHCP中继功能的要求。

C-DOCSIS2.0 CMC应通过DHCP分配IP地址和指定需连接的Controller IP地址,通过Controller对 C-DOCSIS2.0 CMC进行管理、监控、维护。

#### 6.3.6 QoS

C-DOCSIS1.0 CMC和C-DOCSIS2.0 CMC应符合GY/T 266—2012第9章对QoS的要求。

#### 6.3.7 负载均衡

C-DOCSIS1.0 CMC和C-DOCSIS2.0 CMC应符合GY/T 266—2012中7.3对负载均衡的要求。

其中, C-DOCSIS1.0 CMC应符合ETSI EN 302 878-4 V1.1.1(2011-11)中11.6.1.2对受限负载均衡组 的要求。C-DOCSIS2.0 CMC应符合ETSI TS 103 311-3 V1.1.1(2017-02)中11.6.1.2对受限负载均衡组的 要求。

#### 6.3.8 DHCP

C-DOCSIS1.0 CMC和C-DOCSIS2.0 CMC应支持C-DOCSIS DHCPv4 Relay和Snooping功能, C-DOCSIS1.0 CMC可选支持DHCPv6 Relay和Snooping功能,C-DOCSIS2.0 CMC应支持DHCPv6 Relay和Snooping功能。

#### <span id="page-9-0"></span>6.4 安全要求

C-DOCSIS1.0 CMC和C-DOCSIS2.0 CMC的安全性应符合表3的要求。

| 序号 | 项目           | C-DOCSIS1.0 CMC | C-DOCSIS2.0 CMC   |  |
|----|--------------|-----------------|-------------------|--|
|    | 采用增强型基线加密接口协 | 支持              |                   |  |
|    | 议进行电缆线路加密    |                 | 支持                |  |
| 2  | CM MAC认证     | 支持              | 支持                |  |
| 3  | EAE加密认证      | 可选              | 支持                |  |
| 4  | CPE接入数量控制    | 支持              | 支持                |  |
| 5  | 基于DHCP的源地址检查 | 支持              | 支持                |  |
| 6  | 防DOS攻击       | 支持              | 支持                |  |
|    | 用户隔离         | 支持              | 支持                |  |
| 8  | 防CM配置文件仿冒    | 不支持             | 应该支持TFTP proxy功能, |  |
|    |              |                 | 防止用户仿冒CM配置文件。     |  |

表3 安全要求

#### <span id="page-10-0"></span>6.5 网络管理要求

C-DOCSIS1.0 CMC和C-DOCSIS2.0 CMC的网络管理应符合表4要求。

#### 表4 网络管理要求

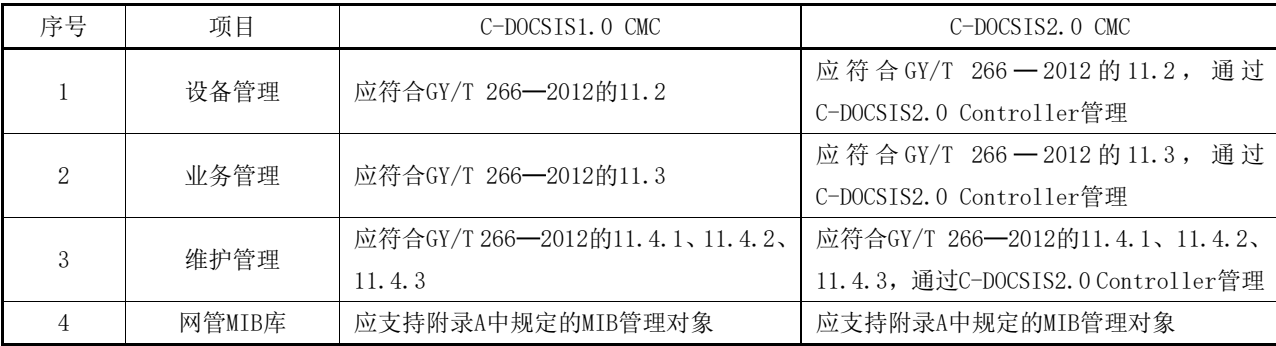

## <span id="page-10-1"></span>6.6 其他要求

#### 6.6.1 温度

C-DOCSIS1.0 CMC和C-DOCSIS2.0 CMC的环境温度要求如下:

- a) 野外型CMC设备: -25℃~55℃;
- b) 楼道型CMC设备:-10℃~55℃。

#### 6.6.2 兼容性

C-DOCSIS2.0 CMC应满足GY/T 266—2012中RFI接口的定义,兼容C-DOCSIS1.0系统终端。

#### <span id="page-10-2"></span>7 测量方法

#### <span id="page-10-3"></span>7.1 物理层测量

#### 7.1.1 CMC 输出 SC-QAM 信号 MER 测量

#### 7.1.1.1 测量框图

测量框图见图2和图3。

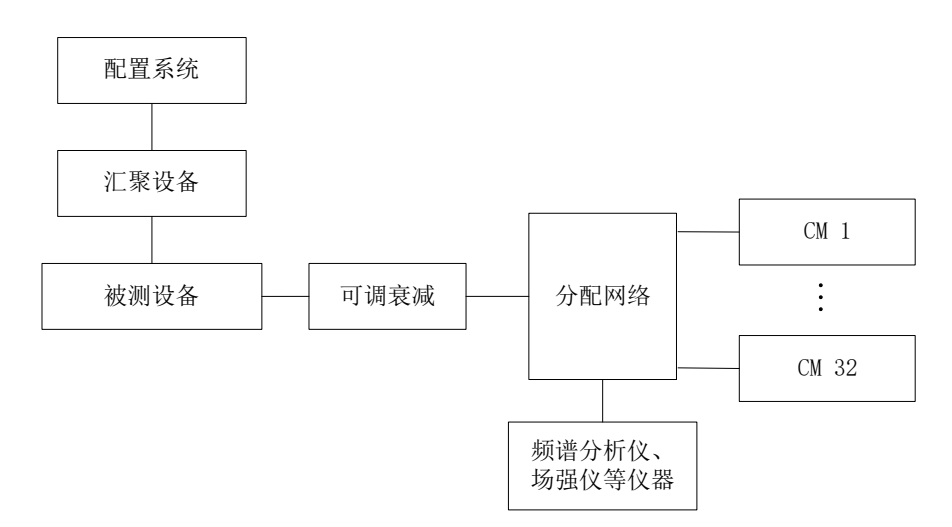

图2 C-DOCSIS1.0 系统 CMC 输出 SC-QAM 信号 MER、SC-QAM 和 OFDMA 上行信道频宽、SC-QAM 和 OFDM 下 行信道调制方式、SC-QAM 和 OFDMA 上行信道调制方式、SC-QAM 和 OFDMA 上行信道调制方式测量框图

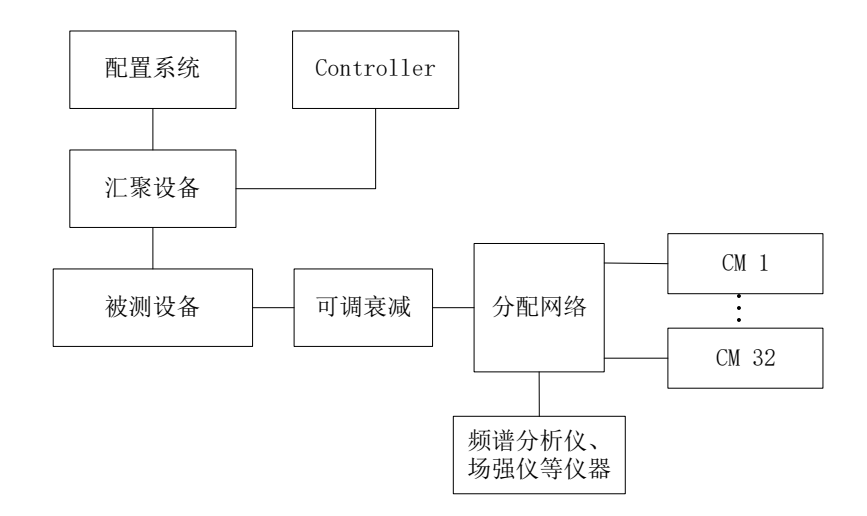

图3 C-DOCSIS2.0 系统 CMC 输出 SC-QAM 信号 MER、CMC 输出 OFDM 信号 MER、SC-QAM 和 OFDMA 上行信道 频宽、SC-QAM 和 OFDM 下行信道调制方式、SC-QAM 和 OFDMA 上行信道调制方式、上行 SC-QAM 与 OFDMA 混合配置、下行 SC-QAM 与 OFDM 混合配置测量框图

#### 7.1.1.2 测量步骤

- a) C-DOCSIS1.0 CMC 按图 2 搭建环境, C-DOCSIS2.0 CMC 按图 3 搭建环境, 未使用的射频输出口 需接 75Ω 匹配负载:
- b) 进行下行 SC-QAM 信道频点、调制方式及电平相关设置,确保支持信道绑定的 CM 上线,正常建 立下行信道绑定组,且所有测试信道均有绑定组信道覆盖,未使用的射频输出口需接 75Ω匹配 负载;
- c) 通过频谱分析仪、场强仪等仪器测量 CMC 设备已开启的下行信道 MER 值。
- 7.1.2 CMC 输出 OFDM 信号 MER 测量
- 7.1.2.1 测量框图

测量框图见图3。

#### 7.1.2.2 测量步骤

测量步骤如下:

- a) 按图 3 搭建环境,未使用的射频输出口需接 75 $\Omega$ 匹配负载:
- b) 分别修改下行 OFDM 信道的频点、调制方式及电平;
- c) 通过频谱分析仪测量 OFDM 信号频谱中心频率、信号起始频率与终止频率(或信道频宽)的 MER 值;
- d) 反复执行步骤 b)和步骤 c),各子载波采用相同调制方式,分别将调制方式配置为 16-QAM、 32-QAM、64-QAM、128-QAM、256-QAM、512-QAM、1024-QAM、2048-QAM、4096-QAM,轮换使用 不同信道频率范围测试,轮换的测试频率范围应覆盖 600MHz 以下、600MHz~1002MHz 和  $1002$ MHz~ $1218$ MHz 此 3 个区间,记录调制方式、中心频率、信道频宽和 MER。

#### 7.1.3 SC-QAM 和 OFDMA 上行信道频宽测量

#### 7.1.3.1 测量框图

测量框图见图2和图3。

7.1.3.2 测量步骤

测量步骤如下:

- a) C-DOCSIS1.0 CMC 按图 2 搭建环境,C-DOCSIS2.0 CMC 按图 3 搭建环境;
- b) 正确配置并开启上下行 SC-QAM 信道;
- c) 接入 CM,查看 CM 信道绑定情况;
- d) 分别配置 SC-QAM 信道频宽为 1.6MHz、3.2MHz、6.4MHz;
- e) 让 CM 重新上线, 没有 OFDMA 信道的设备执行到此步骤结束;
- f) 关闭上行 SC-QAM 信道,正确配置并开启上行 OFDMA 信道;
- g) 接入具有 OFDMA 信道能力的 CM,查看 CM 信道绑定情况;
- h) 配置 OFDMA 信道子载波间隔为 50KHz。分别配置 OFDMA 信道频宽为最大频宽和常用频宽;
- i) CM 重新上线;
- j) 配置 OFDMA 信道子载波间隔为 25KHz。分别配置 OFDMA 信道频宽为最大频宽和常用频宽;
- k) CM 重新上线。

#### 7.1.4 SC-QAM 和 OFDM 下行信道调制方式测量

#### 7.1.4.1 测量框图

测量框图见图2和图3。

#### 7.1.4.2 测量步骤

- a) C-DOCSIS1.0 CMC 按图 2 搭建环境,C-DOCSIS2.0 CMC 按图 3 搭建环境;
- b) 正确配置并开启上下行 SC-QAM 信道;
- c) 分别修改下行 SC-QAM 信道各种调制方式;
- d) 接入支持对应调制方式的 CM, 查看 CM 上线情况, 没有 OFDM 信道的设备执行到此步骤结束;

- e) 分别修改下行 OFDM 信道子载波各种调制方式,开启下行 OFDM 信道,接入支持对应调制方式的  $CM:$
- f) 查看 CM 上线情况。

#### 7.1.5 SC-QAM 和 OFDMA 上行信道调制方式测量

7.1.5.1 测量框图

测量框图见图2和图3。

7.1.5.2 测量步骤

测量步骤如下:

- a) C-DOCSIS1.0 CMC 按图 2 搭建环境,C-DOCSIS2.0 CMC 按图 3 搭建环境;
- b) 正确配置并开启上下行 SC-QAM 信道;
- c) 分别修改上行 SC-QAM 信道各调制方式,接入支持该调制方式的 CM,查看 CM 上线情况;没有 OFDMA 信道的设备执行到此步骤结束;
- d) 正确配置并开启上行 OFDMA 信道;
- e) 分别修改上行 OFDMA 信道子载波各调制方式,接入支持该调制方式的 CM,查看 CM 上线情况。

#### 7.1.6 上行 SC-QAM 与 OFDMA 混合配置测量

7.1.6.1 测量框图

测量框见图3。

#### 7.1.6.2 测量步骤

测量步骤如下:

- a) 按图 3 搭建环境;
- b) 配置信道调制方式及电平,使能信道;
- c) 配置 SC-QAM 频点,再将 OFDMA 的频点配置到 SC-QAM 频点未使用的上行频段;
- d) 观察 CM 是否能正常在上行 SC-QAM 频点和 OFDMA 频点注册。

#### 7.1.7 下行 SC-QAM 与 OFDM 混合配置测量

7.1.7.1 测量框图

测量框见图 3。

7.1.7.2 测量步骤

测量步骤如下:

- a) 按图 3 搭建环境;
- b) 配置信道调制方式及电平,使能信道;
- c) 配置 SC-QAM 频点,再将 OFDM 的频点配置到 SC-QAM 频点未使用的下行频段;
- d) 观察 CM 是否能正常在下行 SC-QAM 频点和 OFDM 频点注册,测量 MER。

#### <span id="page-13-0"></span>7.2 性能测量

#### 7.2.1 下行信道整机吞吐量测量

#### 7.2.1.1 测量框图

测量框图见图4和图5。

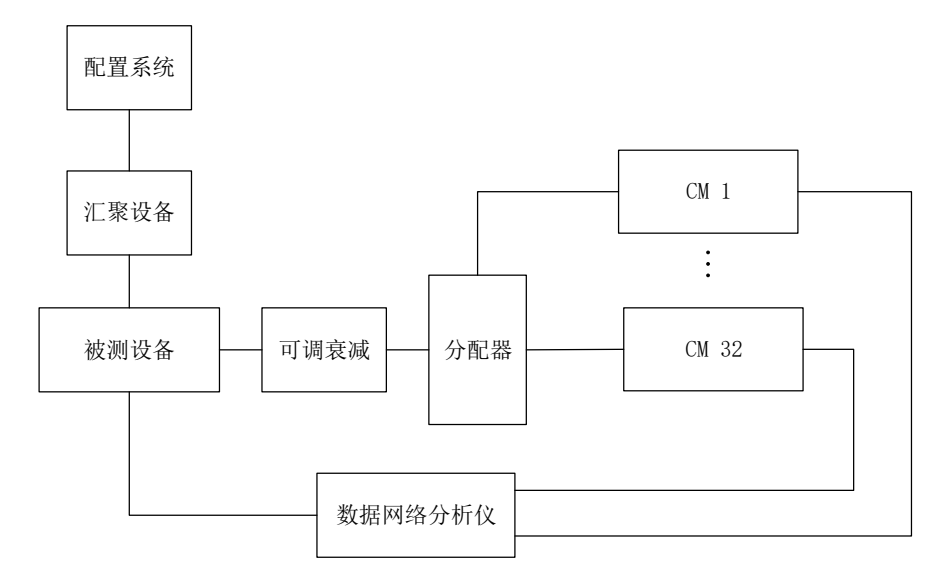

图4 C-DOCSIS1.0 系统下行 SC-QAM 与 OFDM 混合配置、上行信道整机吞吐量、下行信道高负载时的数 据传输时延、上行信道高负载时的数据传输时延、宽带承载能力、VPN、组播传输节目、组播性能、组 播节目授权、下行分类器、IPv6 下行分类器、服务流优先级、基于 UGS 调度的服务流、基于 RTPS 调度 的服务流、基于信道利用率的负载均衡、基于 CM 数量的负载均衡、受限负载均衡组、电路线缆 BPI+加 密认证、CM MAC 认证、EAE 加密认证、基于 DHCP 的源地址检查、防 DOS 攻击测量框图

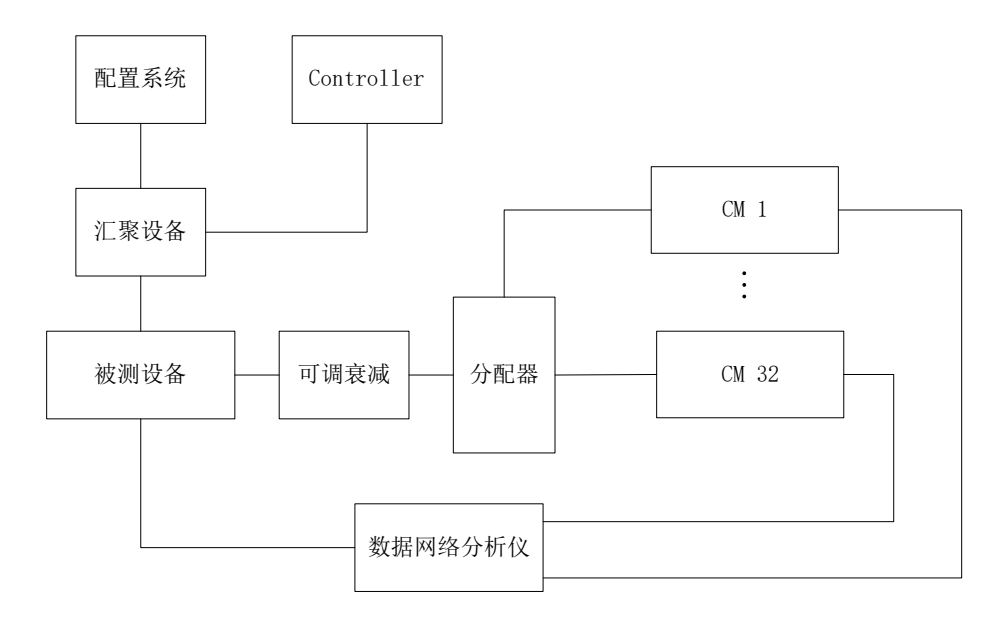

图5 C-DOCSIS2.0 系统下行信道整机吞吐量、上行信道整机吞吐量、C-DOCSIS2.0 D 类 CMC 下行吞吐量、 C-DOCSIS2.0 D 类 CMC 上行吞吐量、下行信道高负载时的数据传输时延、上行信道高负载时的数据传输 时延、宽带承载能力、VPN、组播传输节目、组播性能、组播信道集指定、组播节目授权、下行分类器、 IPv6 下行分类器、服务流优先级、基于 UGS 调度的服务流、基于 RTPS 调度的服务流、基于信道利用率 的负载均衡、基于 CM 数量的负载均衡、受限负载均衡组、电路线缆 BPI+加密认证、CM MAC 认证、EAE 加密认证、基于 DHCP 的源地址检查、防 DOS 攻击测量框图

11

#### 7.2.1.2 测量步骤

测量步骤如下:

- a) C-DOCSIS1.0 CMC 按图 4 搭建环境, C-DOCSIS2.0 CMC 按图 5 搭建环境, 系统工作正常;
- b) 按最大带宽能力配置和开启下行信道,并正确配置和开启部分上行信道,保证 CM 正常上线;
- c) CM 均匀分布在各下行信道上,并确认 CM 能力满足吞吐量测量的要求;
- d) CM 全部上线后,通过数据网络分析仪生成流量,测量下行信道特定帧长的 RFC2544 吞吐量, 每次推流持续时间为 60s, 记录吞叶量;
- e) 分别设定 64、128、256、512、1024、1280、1518 的帧长,反复执行步骤 c)和步骤 d)。

#### 7.2.2 上行信道整机吞吐量测量

#### 7.2.2.1 测量框图

测量框图见图4和图5。

#### 7.2.2.2 测量步骤

测量步骤如下:

- a) C-DOCSIS1.0 CMC 按图 4 搭建环境,C-DOCSIS2.0 CMC 按图 5 搭建环境,系统工作正常;
- b) 按最大带宽能力配置和开启上行信道,并正确配置和开启部分下行信道,保证 CM 正常上线;
- c) CM 均匀分布在各上行信道上,并确认 CM 能力满足吞吐量测量的要求;
- d) CM 全部上线后,通过数据网络分析仪生成流量,测量特定帧长时信道的 RFC2544 吞吐量,每 次推流持续时间为 60s,记录吞吐量;
- e) 分别设定 64、128、256、512、1024、1280、1518 的帧长,反复执行步骤 c)和步骤 d)。

#### 7.2.3 C-DOCSIS2.0 D 类 CMC 下行吞吐量测量

#### 7.2.3.1 测量框图

测量框图见图5。

#### 7.2.3.2 测量步骤

测量步骤如下:

- a) C-DOCSIS2.0 CMC 按图 5 搭建环境,系统工作正常;
- b) 挑选具有 OFDM 下行信道能力的 CM, 确认 CM 满足频率和吞吐量测量的要求;
- c) 确保下行频率支持 108MHz~1218MHz;
- d) 从 108MHz 开始以 192MHz 的频宽临频配置前 5 个 OFDM 下行信道,再临频配置第 6 个 OFDM 下行 信道起始频率, 以 1218MHz 配置其终止频率, 然后将 6 个 OFDM 下行信道全部开启, 配置开启 部分上行信道,保证 CM 正常上线;
- e) CM 均匀分布在各下行信道上,同时确保有一个支持下行 108MHz 分频的 CM 固定在第一个 OFDM 信道;
- f) CM 全部上线后,通过数据网络分析仪生成流量,测量下行信道 1518 帧长的 RFC2544 吞吐量, 每次推流持续时间为 60s, 记录吞吐量。

#### 7.2.4 C-DOCSIS2.0 D 类 CMC 上行吞吐量测量

#### 7.2.4.1 测量框图

测量框图见图5。

#### 7.2.4.2 测量步骤

测量步骤如下:

- a) C-DOCSIS2.0 CMC 按图 5 搭建环境,系统工作正常;
- b) 挑选具有 OFDMA 上行信道能力的 CM, 确认 CM 满足频率和吞吐量测量的要求;
- c) 确保上行频率支持 5MHz~204MHz;
- d) 以 96MHz 的频宽配置开启所有的 OFDMA 上行信道, 并配置开启部分下行信道, 保证 CM 正常上 线;
- e) CM 均匀分布在各上行信道上;
- f) CM 全部上线后,通过数据网络分析仪生成流量,测量上行信道 1518 帧长的 RFC2544 吞吐量, 每次推流持续时间为 60s,记录吞吐量。

#### 7.2.5 下行信道高负载时的数据传输时延测量

#### 7.2.5.1 测量框图

测量框图见图4和图5。

#### 7.2.5.2 测量步骤

测量步骤如下:

- a) C-DOCSIS1.0 CMC 按图 4 搭建环境,C-DOCSIS2.0 CMC 按图 5 搭建环境,系统工作正常;
- b) 按最大带宽能力配置和开启下行信道,并正确配置和开启部分上行信道,接入 32 个 CM,保证 CM 正常上线;
- c) CM 均匀分布在各下行信道上,并确认 CM 能力满足吞吐量测量的要求;
- d) CM 全部上线后,按下行对应吞吐量要求(表 2)的 90%用特定帧长通过数据网络分析仪对 32 个 CM 生成 32 个下行并发流量, 持续时间 60s, 记录平均时延;
- e) C-DOCSIS1.0 CMC、C-DOCSIS2.0 A 类 CMC、C-DOCSIS2.0 B 类 CMC、C-DOCSIS2.0 C 类 CMC 分 别按 64、128、256、512、1024、1280、1518 的帧长,反复执行步骤 c)、步骤 d): C-DOCSIS2.0 D 类 CMC 按 1518 的帧长,执行步骤 c)、步骤 d)。

#### 7.2.6 上行信道高负载时的数据传输时延测量

#### 7.2.6.1 测量框图

测量框图见图4和图5。

#### 7.2.6.2 测量步骤

- a) C-DOCSIS1.0 CMC 按图 4 搭建环境, C-DOCSIS2.0 CMC 按图 5 搭建环境, 系统工作正常;
- b) 按最大带宽能力配置和开启上行信道,并正确配置和开启部分下行信道,接入 32 个 CM,保证 CM 正常上线;
- c) CM 均匀分布在各上行信道上,并确认 CM 能力满足吞吐量测量的要求;
- d) CM 全部上线后,按上行对应吞吐量要求(表 2)90%用特定帧长通过数据网络分析仪对 32 个 CM 生成 32 个上行并发流量, 持续时间 60s, 记录平均时延;

e) C-DOCSIS1.0 CMC、C-DOCSIS2.0 A 类 CMC、C-DOCSIS2.0 B 类 CMC、C-DOCSIS2.0 C 类 CMC 分 别按 64、128、256、512、1024、1280、1518 的帧长,反复执行步骤 c)、步骤 d); C-DOCSIS2.0 D 类 CMC 按 1518 的帧长, 执行步骤 c) 、步骤 d) 。

#### <span id="page-17-0"></span>7.3 功能测量

- 7.3.1 宽带承载能力测量
- 7.3.1.1 测量框图

测量框图见图4和图5。

7.3.1.2 测量步骤

测量步骤如下:

- a) C-DOCSIS1.0 CMC 按图 4 搭建环境, C-DOCSIS2.0 CMC 按图 5 搭建环境, 系统正常工作;
- b) 正确配置和开启信道;
- c) 各种类型设备,分别让 CM 获取限速 20Mbps、50Mbps、100Mbps、200Mbps、500Mbps、1000Mbps 配置文件上线;
- d) 通过数据网络分析仪分别产生高于 20Mbps、50Mbps、100Mbps、200Mbps、500Mbps、1000Mbps 限速带宽的下行 TCP/IP 流, 记录接收的流量速率,速率偏差不应超过限速的 10%。
- 7.3.2 VPN 测量

#### 7.3.2.1 测量框图

测量框图见图4、图5、图6和图7。

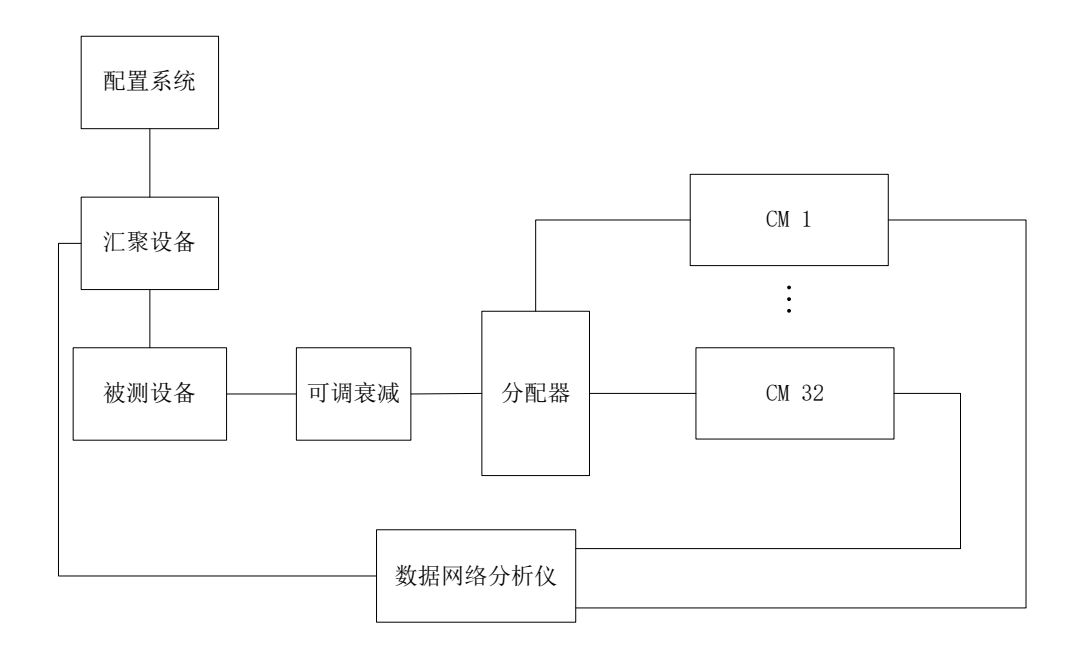

图6 C-DOCSIS1.0 系统 VPN 测量框图

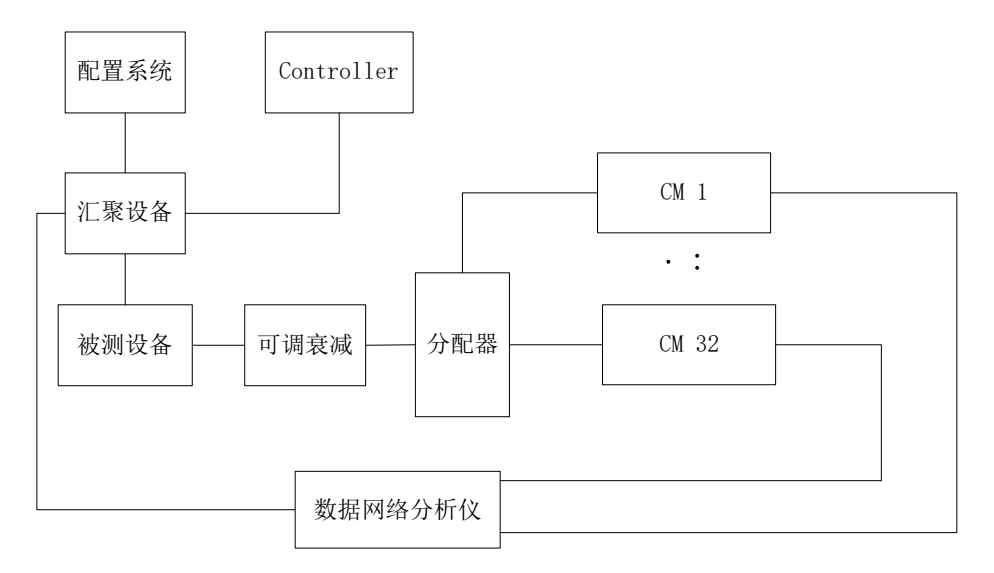

图7 C-DOCSIS2.0 系统 VPN 测量框图

7.3.2.2 测量步骤

测量步骤如下:

- a) 二层 C-DOCSIS1.0 CMC 按图 6 搭建环境,二层 C-DOCSIS2.0 CMC 按图 7 搭建环境,具备三层功 能的 C-DOCSIS1.0 CMC 按图 4 搭建环境,具备三层功能的 C-DOCSIS2.0 CMC 按图 5 搭建环境, 系统工作正常;
- b) 二层 CMC 设备,配置汇聚设备为 CE,将 VPN VLAN ID 对应的 VLAN 虚接口指定为用户侧 VRF 接 口,在与数据网络分析仪相连的端口使能 MPLS,配置 LDP,配置 VRF 路由。同时将汇聚设备与 CMC 相连的端口配置为 Trunk 模式,并加入 VPN VLAN ID; 具备三层功能的 CMC 设备,配置 CMC 设备为 CE,将 Cable侧接口指定为用户侧 VRF 接口,在与数据网络分析仪相连的端口使能 MPLS, 配置 LDP,配置 VRF 路由;
- c) 将数据网络分析仪与 CE 相连接的端口配置为 PE;
- d) CM 获取含 VPN 配置的文件,查看 CM 上线情况, CM 应正常上线:
- e) 通过数据网络分析仪模拟发送符合 VPN 业务的业务流,通过数据网络分析仪查看 VPN 业务流是 否正常。
- 7.3.3 组播传输节目测量
- 7.3.3.1 测量框图

测量框图见图4和图5。

7.3.3.2 测量步骤

- a) C-DOCSIS1.0 CMC 按图 4 搭建环境,C-DOCSIS2.0 CMC 按图 5 搭建环境,系统工作正常,CM 能 够正常上线;
- b) 对上层汇聚设备进行组播路由配置;
- c) 通过数据网络分析仪模拟组播节目源,推送一个组播节目流;
- d) 通过数据网络分析仪模拟终端 CPE 发送组播加入报文(发送 IGMPv2 或 IGMPv3), 来接收该组 播节目流,数据网络分析仪模拟的 CPE 应能接收到组播节目流;

- e) 查看组播流统计数量;
- f) 查看 DSID 信息,查看终端与组播组的对应关系。

#### 7.3.4 组播性能测量

#### 7.3.4.1 测量框图

测量框图见图4和图5。

#### 7.3.4.2 测量步骤

测量步骤如下:

- a) C-DOCSIS1.0 CMC 按图 4 搭建环境, C-DOCSIS2.0 CMC 按图 5 搭建环境, 系统工作正常;
- b) 对上层汇聚设备进行组播路由配置;
- c) 数据网络分析仪模拟加入 128 个并发组播组, 以 32 个每秒的速度模拟发送 IGMP Report 报文 请求;
- d) 数据网络分析仪 CMC 侧发送端口推送相应下行组播流,数据网络分析仪 CM 侧接收端口应能接 收到相应的组播流;
- e) 查看组播流统计信息;
- f) 查看 DSID 信息,查看终端与组播组的对应关系。

#### 7.3.5 组播信道集指定测量

#### 7.3.5.1 测量框图

测量框图见图5。

#### 7.3.5.2 测量步骤

测量步骤如下:

- a) C-DOCSIS2.0 CMC 按图 5 搭建环境,系统工作正常;
- b) 进行组播信道集相应配置,设置组播信道集指定的组播组和下行信道 ID,通过数据网络分析 仪推送匹配的下行组播报文,并模拟该组播组加入报文,其中数据网络分析仪接收端应能收到 下行组播报文,且下行组播报文通过 CMC 设备指定的下行信道发送。

#### 7.3.6 组播节目授权测量

#### 7.3.6.1 测量框图

测量框图见图4和图5。

#### 7.3.6.2 测量步骤

- a) C-DOCSIS1.0 CMC 按图 4 搭建环境, C-DOCSIS2.0 CMC 按图 5 搭建环境, 系统工作正常;
- b) 使能组播认证,配置默认不允许观看节目,并修改单 CM 下用户可同时观看最大节目数量并查 看;
- c) 创建组播认证 profile,添加节目列表并查看;
- d) CM 配置文件中添加 profile, CM 获取该文件上线;
- e) 通过数据网络分析仪模拟终端 CPE, 发送 profile 中授权的组播组加入报文(发送 IGMPv2 或 IGMPv3),并推送相应的下行组播报文,其中在 CMC 上应能建立授权的组播组表项,数据网络 分析仪接收端应能接收到相应的下行组播报文;
- f) 通过数据网络分析仪模拟终端 CPE,发送 profile 中未授权的组播组加入报文,并推送相应的 下行组播报文,其中 CMC 上无法建立未授权的组播组表项,数据网络分析仪接收端应不能接收 到相应的下行组播报文。
- 7.3.7 EQAM 功能测量

#### 7.3.7.1 测量框图

测量框图见图8和图9。

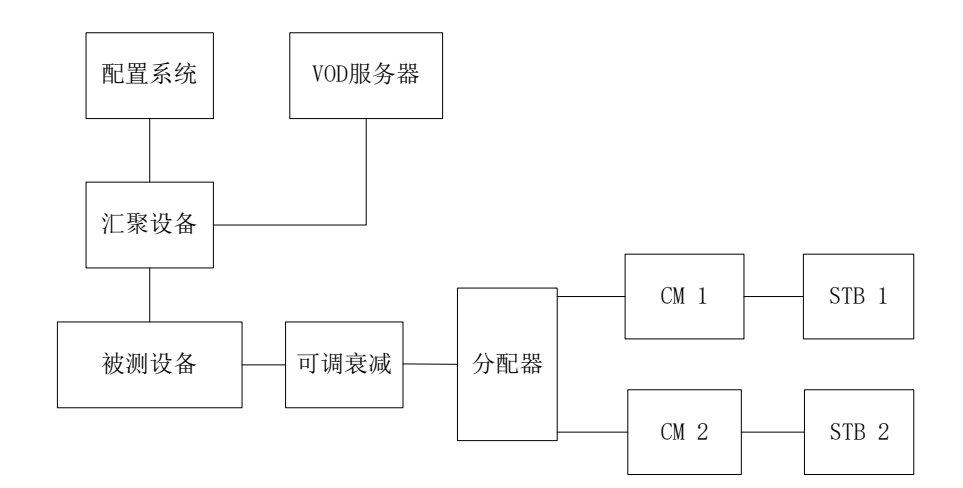

图8 C-DOCSIS1.0 系统 EQAM 功能测量框图

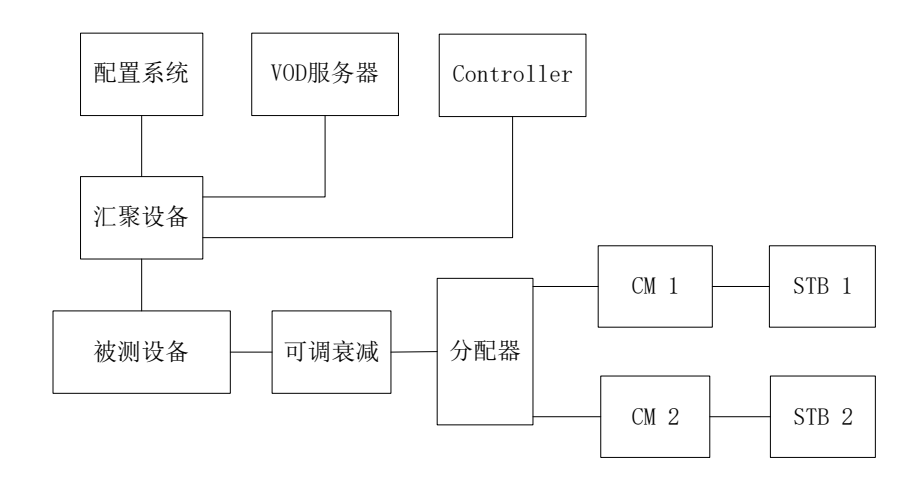

图9 C-DOCSIS2.0 系统 EQAM 功能测量框图

#### 7.3.7.2 测量步骤

- a) C-DOCSIS1.0 CMC 按图 8 搭建环境,C-DOCSIS2.0 CMC 按图 9 搭建环境,系统工作正常;
- b) 配置 EQAM 相关参数, 分别创建单节目传输流(SPTS)和多节目传输流(MPTS)映射;

- c) VOD 服务器推送正片和广告穿插(流 PID 变化)的单节目视频流至 CMC,视频流匹配 SPTS 映射;
- d) 通过 STB 解析节目并播放,查看节目播放效果,其中 STB 应正确解析 SPTS 流,节目正常播放, 画面显示正常;
- e) VOD 服务器推送含多节目的视频流至 CMC,视频流匹配 MPTS 映射;
- f) 通过 STB 解析节目并播放,查看节目播放效果,其中 STB 应正确解析 MPTS 流,节目正常播放, 画面显示正常。
- 7.3.8 C-DOCSIS2.0 CMC 自动开通部署功能测量

#### 7.3.8.1 测量框图

测量框图见图10。

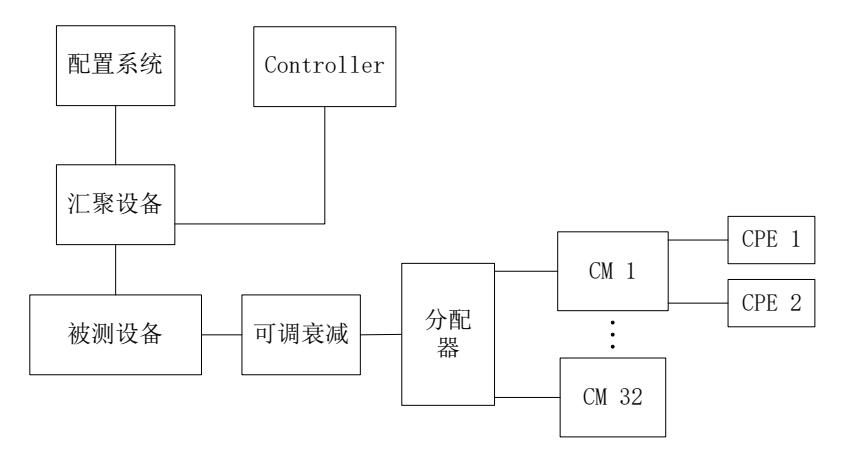

图10 C-DOCSIS2.0 系统 C-DOCSIS2.0 CMC 自动开通部署功能、C-DOCSIS2.0 CMC 批量预配置功能、特 定 C-DOCSIS2.0 CMC 预配置功能、实时修改 C-DOCSIS2.0 CMC 参数功能、DHCPv4 Relay 功能、DHCPv4 Snooping 功能、DHCPv6 Relay 功能、DHCPv6 snooping 功能、CM 上线过程中状态、手动重启 CM 功能、

终端溯源功能、CPE 接入数量控制、用户隔离、防 CM 配置文件仿冒、兼容性测量框图

7.3.8.2 测量步骤

测量步骤如下:

- a) 按图 10 搭建环境;
- b) DHCP 服务器添加 DHCP Option Definition Sets 配置,根据 CMC 端发出的 DHCP request 中的 option 60字段,在回复的DHCP offer中插入option 43.61字段,option 43.61填写Controller 的 IP 地址;
- c) C-DOCSIS2.0 CMC 使能开通部署功能,并在管理 VLAN 下开启 DHCP;
- d) C-DOCSIS2.0 CMC 的管理 VLAN 通过 DHCP 获取到 IP 地址和 Controller 的 IP 地址后,应能自 动连接到 Controller,且可以通过 Controller 查看到 CMC 的 MAC 地址、IP 地址及状态等信息。
- 7.3.9 C-DOCSIS2.0 CMC 批量预配置功能测量

#### 7.3.9.1 测量框图

测量框图见图10。

#### 7.3.9.2 测量步骤

测量步骤如下:

- a) 按图 10 搭建环境, 使 C-DOCSIS2.0 CMC 可以连接到 Controller;
- b) Controller 上 CMC 模板视图下设置上下行信道参数;
- c) 等待 CMC 在 Controller 上注册上线,查看 CMC 上的上下行信道参数配置情况;
- d) C-DOCSIS2.0 CMC 应能在 Controller 上注册上线,并根据设备类型获取到对应模板下的预配 置参数。
- 7.3.10 特定 C-DOCSIS2.0 CMC 预配置功能测量
- 7.3.10.1 测量框图

测量框图见图10。

7.3.10.2 测量步骤

测量步骤如下:

- a) 按图 10 搭建环境, 使 C-DOCSIS2.0 CMC 可以连接到 Controller:
- b) 在 Controller 上绑定特定 CMC 的 MAC 地址,并在对应的 CMC 视图下配置上下行信道参数、DHCP 参数;
- c) 等待该 CMC 在 Controller 上注册上线,查看 CMC 上相关配置信息,查看 CMC 上各终端获取 IP 地址情况;
- d) C-DOCSIS2.0 CMC 应能在 Controller 上注册上线,并获取到特定的预配置参数,各终端均可 以根据配置获取到对应的 IP 地址上线。
- 7.3.11 实时修改 C-DOCSIS2.0 CMC 参数功能测量
- 7.3.11.1 测量框图

测量框图见图10。

7.3.11.2 测量步骤

测量步骤如下:

- a) 按图 10 搭建环境,C-DOCSIS2.0 CMC 连接到 Controller;
- b) 在 Controller 上修改 CMC 的信道参数;
- c) 在 C-DOCSIS2.0 CMC 上查看信道参数应与 Controller 上修改结果一致。

#### 7.3.12 C-DOCSIS1.0 CMC 自动开通部署功能测量

7.3.12.1 测量框图

测量框图见图 11。

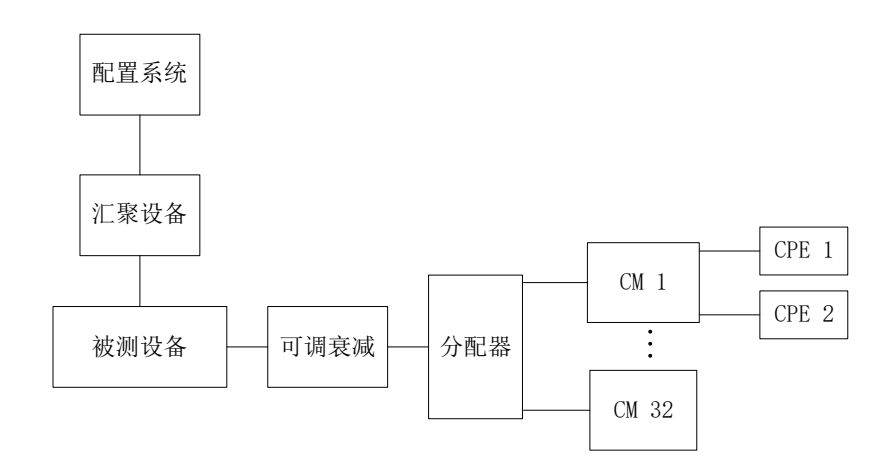

图11 C-DOCSIS1.0 系统 C-DOCSIS1.0 CMC 自动开通部署功能、DHCPv4 Relay 功能、DHCPv4 Snooping 功能、DHCPv6 Relay 功能、DHCPv6 snooping 功能、CM 上线过程中状态、手动重启 CM 功能、终端 溯源功能、CPE 接入数量控制、用户隔离、兼容性测量框图

#### 7.3.12.2 测量步骤

测量步骤如下:

- a) 按图 11 搭建环境;
- b) DHCP 服务器添加 DHCP Option Definition Sets 配置,正确配置 option 66、67 字段,TFTP 服务器中放置 CMC 需要获取的配置文件及软件升级文件;
- c) C-DOCSIS1.0 CMC 使能开通部署功能,并在管理 VLAN 下开启 DHCP;
- d) C-DOCSIS1.0 CMC 应能获取正确的配置文件,并升级到指定的软件版本。

#### 7.3.13 DHCPv4 Relay 功能测量

#### 7.3.13.1 测量框图

测量框图见图10和图11。

#### 7.3.13.2 测量步骤

测量步骤如下:

- a) C-DOCSIS1.0 CMC 按图 11 搭建环境,C-DOCSIS2.0 CMC 按图 10 搭建环境,系统工作正常;
- b) 配置 CMC 除 DHCP 外的相关信息;
- c) 给不同的终端类型配置 IPv4 中继地址和 DHCP 服务器,实现在 CMC 上做中继,根据终端类型获 取相应的 IPv4 地址段;
- d) CM 上电启动,查看 CM 获取 IP 地址情况,其中 CM DHCP 报文应能正确插入中继代理信息,CM 可以根据配置获取到对应的 IPv4 地址上线;
- e) CM 接入各类型 CPE,查看 CPE 获取 IP 地址情况,其中 CPE DHCP 报文应能正确插入中继代理信 息,CPE 可以根据配置获取到对应的 IPv4 地址上线。

#### 7.3.14 DHCPv4 Snooping 功能测量

#### 7.3.14.1 测量框图

测量框图见图10和图11。

#### 7.3.14.2 测量步骤

测量步骤如下:

- a) C-DOCSIS1.0 CMC 按图 11 搭建环境, C-DOCSIS2.0 CMC 按图 10 搭建环境, 系统工作正常;
- b) 配置 DHCPv4 服务器、CMC 及上联汇聚设备,实现在 CMC 上侦听 DHCPv4 报文,插入中继代理信 息,给不同的终端类型插入不同 VLAN, 在 CMC 上联汇聚设备上对应的 VLAN 网络接口做中继, 终端获取相应的 IPv4 地址段;
- $c)$  CM 上电启动, 在 CMC 上联口抓包杳看 DHCPv4 报文;
- d) 查看 CM 获取 IPv4 地址信息;
- e) CM 下接 CPE 上线, 在 CMC 上联口抓包杳看 DHCPv4 报文;
- f) 查看 CPE 获取 IPv4 地址信息。
- 7.3.15 DHCPv6 Relay 功能测量

#### 7.3.15.1 测量框图

测量框图见图9和图10。

#### 7.3.15.2 测量步骤

测量步骤如下:

- a) C-DOCSIS1.0 CMC 按图 11 搭建环境,C-DOCSIS2.0 CMC 按图 10 搭建环境,系统工作正常;
- b) 配置 DHCPv6 服务器、CMC 及上联汇聚设备,实现终端的 DHCPv6 报文在 CMC 上做中继,终端获 取相应的 IPv6 地址段;
- c) CM 上电启动,查看 CM 获取的 IPv6 地址信息,其中 CM 应能根据配置获取到对应的 IPv6 地址 并上线;
- d) CM 接入各类型 CPE,查看 CPE 获取的 IPv6 地址信息,其中 CPE 应能根据配置获取到对应的 IPv6 地址并上线。
- 7.3.16 DHCPv6 snooping 功能测量
- 7.3.16.1 测量框图

测量框图见图10和图11。

#### 7.3.16.2 测量步骤

- a) C-DOCSIS1.0 CMC 按图 11 搭建环境,C-DOCSIS2.0 CMC 按图 10 搭建环境,系统工作正常;
- b) 配置 DHCPv6 服务器、CMC 及上联汇聚设备,实现在 CMC 上侦听 DHCPv6 报文,插入中继代理信 息,给不同类型的终端插入不同 VLAN,通过 CMC 上联汇聚设备对应的 VLAN 网络接口做中继, 使不同类型的终端获取相应的 IPv6 地址段;
- c) 在 CMC 上给不同类型的终端配置不同 VLAN;通过上联汇聚设备将不同类型的终端网段地址配 置到 VLAN 对应的 VLAN IF 中,并配置 DHCPv6 中继;
- d) CM 上电启动,在 CMC 上联口抓包查看 DHCPv6 报文;
- e) 查看 CM 获取 IPv6 地址信息;
- $f$ ) CM 下接 CPE 上线, 在 CMC 上联口抓包查看 DHCPv6 报文;
- g) 查看 CPE 获取 IPv6 地址信息。

#### 7.3.17 CM 上线过程中状态测量

#### 7.3.17.1 测量框图

测量框图见图10和图11。

#### 7.3.17.2 测量步骤

测量步骤如下:

- a) C-DOCSIS1.0 CMC 按图 11 搭建环境,C-DOCSIS2.0 CMC 按图 10 搭建环境,系统工作正常;
- b) CMC 接入 CM, 并设置配置系统, 使能 TFTP Proxy, 使 CM 上线;
- c) 在 CM 上线过程中不断查看 CM 状态;
- d) 在 CM 测距时应能看到 CM 处于测距状态,在 DHCP 过程中应能正确显示 DHCP discovery、DHCP offer、DHCP request 以及 DHCP ack 状态;在配置文件传输过程中应能正确显示配置文件开 始传输和配置文件传输完成状态,上线后能正确显示 CM 处于在线状态。

#### 7.3.18 手动重启 CM 功能测量

#### 7.3.18.1 测量框图

测量框图见图10和图11。

#### 7.3.18.2 测量步骤

测量步骤如下:

- a) C-DOCSIS1.0 CMC 按图 11 搭建环境,C-DOCSIS2.0 CMC 按图 10 搭建环境,系统工作正常,CM 能够正常上线:
- b) 通过 CMC 或 Controller 重启指定的 CM;
- c) 指定的 CM 会离线并再重新上线。

#### 7.3.19 终端溯源功能测量

7.3.19.1 测量框图

测量框图见图10和图11。

#### 7.3.19.2 测量步骤

测量步骤如下:

- a) C-DOCSIS1.0 CMC 按图 11 搭建环境,C-DOCSIS2.0 CMC 按图 10 搭建环境,系统工作正常,CM 和 CPE 能够正常上线;
- b) 查询指定 MAC 地址的 CPE 信息;
- c) 应正确显示该 CPE 所属的 CM 和 CMC 信息。

#### 7.3.20 下行分类器测量

#### 7.3.20.1 测量框图

测量框图见图4和图5。

#### 7.3.20.2 测量步骤

测量步骤如下:

- a) C-DOCSIS1.0 CMC 按图 4 搭建环境,C-DOCSIS2.0 CMC 按图 5 搭建环境,系统工作正常;
- b) 编辑 CM 的配置文件,添加 3 条非主下行服务流 1-3, 分别配置限速为 2Mbps、3Mbps、4Mbps;
- c) 根据非主下行服务流 1-3 创建对应的下行分类器 1-3,分别设置匹配条件为下行源 IPv4 地址、 下行源 TCP 端口及下行源 UDP 端口;
- d) CM 重新上电,获取配置文件上线;
- e) 使用数据网络分析仪模拟推送仅匹配分类器 1 的下行流 1,速率为 10Mbps,其中下行流 1 能够 匹配分类器 1 对应的服务流,数据网络分析仪接收到的下行报文速率为 2Mbps;
- f) 使用数据网络分析仪模拟推送仅匹配分类器 2 的下行流 2,速率为 10Mbps,其中下行流 2 能够 匹配分类器 2 对应的服务流,数据网络分析仪接收到的下行报文速率为 3Mbps;
- g) 使用数据网络分析仪模拟推送仅匹配分类器 3 的下行流 3,速率为 10Mbps,其中下行流 3 能够 匹配分类器 3 对应的服务流,数据网络分析仪接收到的下行报文速率为 4Mbps。
- 7.3.21 IPv6 下行分类器测量
- 7.3.21.1 测量框图

测量框图见图4和图5。

7.3.21.2 测量步骤

测量步骤如下:

- a) C-DOCSIS1.0 CMC 按图 4 搭建环境,C-DOCSIS2.0 CMC 按图 5 搭建环境,系统工作正常;
- b) 编辑 CM 的配置文件,添加 3 条非主下行服务流 1~3,分别配置限速为 2Mbps、3Mbps、4Mbps;
- c) 根据非主下行服务流 1~3 创建对应的下行分类器 1~3,分别设置匹配条件为下行源 IPv6 地 址、下行源 TCP 端口及下行源 UDP 端口;
- d) CM 重新上电,获取配置文件上线;
- e) 使用数据网络分析仪模拟推送仅匹配分类器 1 的下行流 1,速率为 10Mbps,其中下行流 1 能够 匹配分类器 1 对应的服务流,数据网络分析仪接收到的下行报文速率为 2Mbps;
- f) 使用数据网络分析仪模拟推送仅匹配分类器 2 的下行流 2,速率为 10Mbps,其中下行流 2 能够 匹配分类器 2 对应的服务流,数据网络分析仪接收到的下行报文速率为 3Mbps;
- g) 使用数据网络分析仪模拟推送仅匹配分类器 3 的下行流 3,速率为 10Mbps,其中下行流 3 能够 匹配分类器 3 对应的服务流,数据网络分析仪接收到的下行报文速率为 4Mbps。
- 7.3.22 服务流优先级测量
- 7.3.22.1 测量框图

测量框图见图4和图5。

7.3.22.2 测量步骤

- a) C-DOCSIS1.0 CMC 按图 4 搭建环境, C-DOCSIS2.0 CMC 按图 5 搭建环境, 系统工作正常;
- b) 只开启下行 1 信道, 配置信道带宽;
- c) CM 获取带有三条下行服务流的配置文件,三条服务流优先级从左到右依次为 0、1、2;
- d) 通过数据网络分析仪同时生成对应三条服务流的流量,每条流的速率为信道带宽的 60%,查看 数据网络分析仪接收端流量统计;

e) 数据网络分析仪接收端中,匹配优先级 0 服务流的接收速率应为 Obps, 匹配优先级 1 服务流 的接收速率应为信道带宽的 40%, 匹配优先级 2 服务流的接收速率应为信道带宽的 60%。

#### 7.3.23 基于 UGS 调度的服务流测量

#### 7.3.23.1 测量框图

测量框图见图4和图5。

## 7.3.23.2 测量步骤

测量步骤如下:

- a) C-DOCSIS1.0 CMC 按图 4 搭建环境, C-DOCSIS2.0 CMC 按图 5 搭建环境, 系统工作正常;
- b) 编辑 UGS CM 的配置文件,配置一条上行 UGS 服务流。设置参数 RequestOrTxPolicy 为 0x000001ff,设置参数 UnsolicitedGrantSize 为 227,设置参数 NominalGrantInterval 为 20000,设置参数 ToleratedGrantJitter 为 800,设置参数 GrantsPerInterval 为 1;
- c) 指定 UGS 流的信道,并在此信道打满优先级为 7 的 BE 背景流;
- d) 接入 CM 下发 UGS CM 的配置文件,按 UGS 流的分类条件打入 128 帧长的 50pps 的数据流。查看 是否丢包、时延是否正常。
- 7.3.24 基于 RTPS 调度的服务流测量
- 7.3.24.1 测量框图

测量框图见图4和图5。

#### 7.3.24.2 测量步骤

- a) C-DOCSIS1.0 CMC 按图 4 搭建环境, C-DOCSIS2.0 CMC 按图 5 搭建环境, 系统工作正常;
- b) 编辑 RTPS CM 的配置文件,配置一条上行 2Mbps 的 RTPS 服务流;
- c) 指定 RTPS 流的信道,并在此信道打满优先级为 7 的 BE 背景流;
- d) 接入 CM 下发 RTPS CM 的配置文件, 按 RTPS 流的分类条件按限速 90%打入的数据流。查看是否 丢包、时延是否正常。

#### 7.3.25 基于信道利用率的负载均衡测量

#### 7.3.25.1 测量框图

测量框图见图4和图5。

#### 7.3.25.2 测量步骤

- a) C-DOCSIS1.0 CMC 按图 4 搭建环境,C-DOCSIS2.0 CMC 按图 5 搭建环境,系统工作正常;
- b) 使能 CMC 负载均衡功能,设置负载均衡类型为基于信道利用率,配置 CMC 负载均衡的相应配置;
- c) 通过两个绑定相同上行信道的 CM,用数据网络分析仪生成上行流量,满足触发 CM 信道迁移条 件;
- d) 检查各个上行信道中 CM 的分布变化情况,查看 CM 移动历史记录;
- e) 通过两个绑定相同下行信道的 CM, 用数据网络分析仪生成下行流量, 满足触发 CM 信道迁移条 件;

f) 检查各个下行信道中 CM 的分布变化情况,查看 CM 移动历史记录。

#### 7.3.26 基于 CM 数量的负载均衡测量

#### 7.3.26.1 测量框图

测量框图见图4和图5。

#### 7.3.26.2 测量步骤

测量步骤如下:

- a) C-DOCSIS1.0 CMC 按图 4 搭建环境,C-DOCSIS2.0 CMC 按图 5 搭建环境,系统工作正常;
- b) 使能 CMC 负载均衡功能, 设置负载均衡类型为基于 CM 数量, 配置 CMC 负载均衡的相应配置;;
- c) 接入多个 CM 上线,使各信道上的 CM 不均匀分布,触发满足基于 CM 数量的负载均衡条件;
- d) 检查各个上行信道中 CM 的分布变化情况;
- e) 检查各个下行信道中 CM 的分布变化情况。

#### 7.3.27 受限负载均衡组测量

7.3.27.1 测量框图

测量框图见图4和图5。

7.3.27.2 测量步骤

测量步骤如下:

- a) C-DOCSIS1.0 CMC 按图 4 搭建环境,C-DOCSIS2.0 CMC 按图 5 搭建环境,系统工作正常;
- b) 使能 CMC 负载均衡功能;
- c) 创建 CMC 的受限负载均衡组,并在组内添加上下行信道信息;
- d) 配置基于负载均衡组 ID 添加受限 CM MAC 地址;
- e) 新接入 CM 上线, 查看 CM 的信道情况, 该 CM 应能在受限组中配置的上下行信道上线。

#### <span id="page-28-0"></span>7.4 安全性测量

#### 7.4.1 电路线缆 BPI+加密认证测量

#### 7.4.1.1 测量框图

测量框图见图4和图5。

#### 7.4.1.2 测量步骤

- a) C-DOCSIS1.0 CMC 按图 4 搭建环境,C-DOCSIS2.0 CMC 按图 5 搭建环境;
- b) 配置 BPI+策略为全部强制使能,CM 获取 BPI+不使能的配置文件上线,查看 CM 上线情况,CM 应能正常上线,但无法转发数据;
- c) 重启 CM, 使 CM 获取 BPI+使能的配置文件, 查看 CM 上线情况, CM 应能正常上线, 且能够正常 转发数据;
- d) 配置 BPI+策略为不使能,重启 CM, 使 CM 获取 BPI+不使能的配置文件, 查看 CM 上线情况, CM 应能正常上线,且能够正常转发数据;

e) 重启 CM, 使 CM 获取 BPI+使能的配置文件, 查看 CM 上线情况, CM 应能正常上线, 且能够正常 转发数据。

#### 7.4.2 CM MAC 认证测量

#### 7.4.2.1 测量框图

测量框图见图4和图5。

#### 7.4.2.2 测量步骤

测量步骤如下:

- a) C-DOCSIS1.0 CMC 按图 4 搭建环境,C-DOCSIS2.0 CMC 按图 5 搭建环境;
- b) 设置配置系统,分类绑定 CM MAC 地址,使授权的 CM 获取到可正常通信的 CM 配置文件,使未 授权的 CM 获取到无法通信的 CM 配置文件;
- c) 接入已授权的 CM 上线,查看 CM 信息,其中该 CM 应为正常在线状态;
- d) 通过数据网络分析仪给已授权的 CM 推送流量, 该推送流量能正常被 CM 接收;
- e) 接入未授权的 CM 上线,查看 CM 信息,其中该 CM 应为不可接入网络状态;
- f) 通过数据网络分析仪给未授权的 CM 推送流量,该推送流量不能被 CM 接收。

#### 7.4.3 EAE 加密认证测量

7.4.3.1 测量框图

测量框图见图4和图5。

#### 7.4.3.2 测量步骤

测量步骤如下:

- a) C-DOCSIS1.0 CMC 按图 4 搭建环境,C-DOCSIS2.0 CMC 按图 5 搭建环境;
- b) 配置 EAE 策略强制使能,接入有证书的 CM 和无证书的 CM,查看 CM 上线情况,其中有证书的 CM 应能够正常上线,无证书的 CM 不能上线;
- c) 配置 EAE 策略为不使能,让 CM 重新上线,查看 CM 上线情况,其中有证书的 CM 和无证书的 CM 均能正常上线。

#### 7.4.4 CPE 接入数量控制测量

#### 7.4.4.1 测量框图

测量框图见图10和图11。

#### 7.4.4.2 测量步骤

测量步骤如下:

- a) C-DOCSIS1.0 CMC 按图 11 搭建环境,C-DOCSIS2.0 CMC 按图 10 搭建环境;
- b) CM 配置文件中设置接入 CPE 最大数量为 2, 使 CM 获取该配置文件上线;
- c) CM 下接入 CPE 的数量超过 2 个;
- d) 检查 CM 信息,该 CM 下应仅有 2 个 CPE 能够成功上线。

#### 7.4.5 基于 DHCP 的源地址检查测量

#### 7.4.5.1 测量框图

测量框图见图4和图5。

#### 7.4.5.2 测量步骤

测量步骤如下:

- a) C-DOCSIS1.0 CMC 按图 4 搭建环境,C-DOCSIS2.0 CMC 按图 5 搭建环境;
- b) 配置设备和配置系统,开启基于 DHCP 的源地址检查功能,接入 CM,该 CM 正常上线;
- c) 通过数据网络分析仪模拟 CPE, CPE 通过 DHCP 获取 IP 地址, 并与设备进行通信, 该 CPE 应能 够正常通信;
- d) 通过数据网络分析仪模拟 CPE, CPE 配置其他的静态 IP 地址, 并与设备进行通信, CPE 应无法 正常通信。

#### 7.4.6 防 DOS 攻击测量

7.4.6.1 测量框图

测量框图见图4和图5。

7.4.6.2 测量步骤

测量步骤如下:

- a) C-DOCSIS1.0 CMC 按图 4 搭建环境,C-DOCSIS2.0 CMC 按图 5 搭建环境;
- b) 设备端分别配置基于 CM 的 ARP/DHCP/IGMP 报文的限速;
- c) 配置设备和配置系统,接入 CM 上线;
- d) 数据网络分析仪通过 CM 分别产生超过限速值的 ARP/DHCP/IGMP 报文,数据网络分析仪收到的 报文速率与限速应一致。
- 7.4.7 用户隔离测量
- 7.4.7.1 测量框图

测量框图见图10和图11。

#### 7.4.7.2 测量步骤

测量步骤如下:

- a) C-DOCSIS1.0 CMC 按图 11 搭建环境,C-DOCSIS2.0 CMC 按图 10 搭建环境;
- b) 配置 CMC 和配置系统,接入两个 CM 上线,每个 CM 下各接入一个 CPE,CPE 以 DHCP 方式获取 IP 地址上线;
- c) 两个 CPE 进行互 ping 通信,其中不同 CM 下的 CPE 应无法相互通信。

#### 7.4.8 防 CM 配置文件仿冒测量

#### 7.4.8.1 测量框图

测量框图见图10。

#### 7.4.8.2 测量步骤

- a) C-DOCSIS2.0 CMC 按图 10 搭建环境,系统工作正常;
- b) 任选一个上线的 CM 后接 PC, 用抓包工具抓取 DHCP 报文;
- c) CMC 设备不开启 TFTP-proxy 功能,其他 CM 重新上线,抓取的报文,其中 option66 中的 ip 地 址与 DHCP server 中配置一致;
- d) 开启 TFTP-proxy 功能, 其他 CM 重新上线, 抓取的报文, 其中 option66 中的 ip 地址与设备配 置一致;
- e) CM 获取带有共享密钥的配置文件,设备端无此配置;
- f) CM 注册后,不能通信,显示为异常注册状态;
- g) CM 获取带有共享密钥的配置文件,但与设备端配置不一致;
- h) CM 注册后,不能通信,显示为异常注册状态;
- i) CM 获取带有共享密钥的配置文件,且与设备端配置一致;
- j) CM 正常上线,显示为正常在线状态。

#### <span id="page-31-0"></span>7.5 网络管理功能测量

#### 7.5.1 多用户、多地同时登录功能测量

#### 7.5.1.1 测量框图

测量框图见图12和图13。

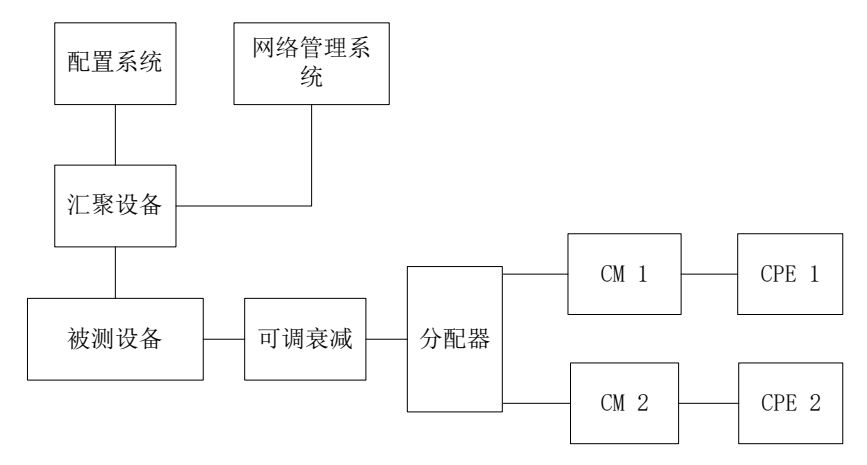

图12 C-DOCSIS1.0 系统多用户、多地同时登录功能、设备拓扑功能、设备配置修改功能、设备配置文 件管理功能、设备配置批量下发功能、设备版本升级功能、设备性能管理功能、终端设备管理功能、维 护管理功能、MIB 测量框图

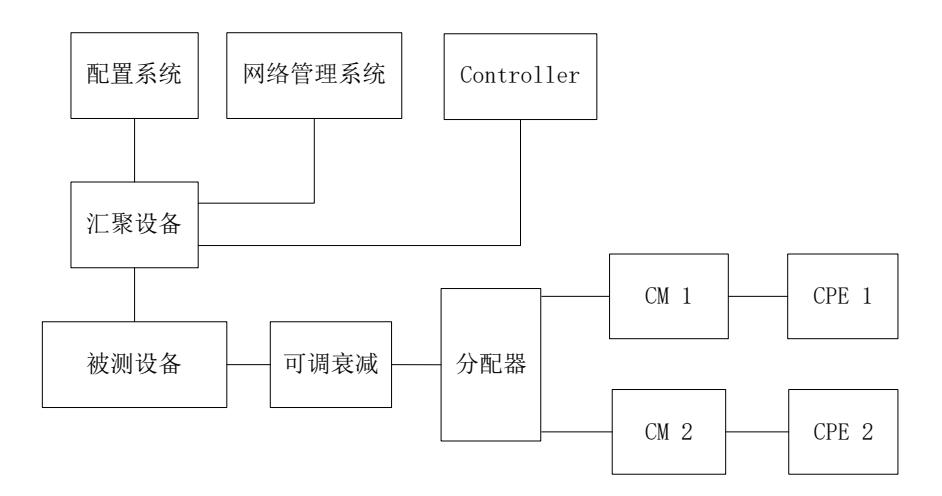

图13 C-DOCSIS2.0 系统多用户、多地同时登录功能、设备拓扑功能、设备配置修改功能、设备配置文 件管理功能、设备配置批量下发功能、设备版本升级功能、设备性能管理功能、终端设备管理功能、维 护管理功能、MIB 测量框图

#### 7.5.1.2 测量步骤

测量步骤如下:

- a) C-DOCSIS1.0 CMC 按图 12 搭建环境, C-DOCSIS2.0 CMC 按图 13 搭建环境, 系统工作正常;
- b) 网管合理创建多个用户,使用多个用户,在本地及远程进行同时登录操作;
- c) 多个用户均可以正常登录网管。

#### 7.5.2 设备拓扑功能测量

#### 7.5.2.1 测量框图

测量框图见图12和图13。

#### 7.5.2.2 测量步骤

测量步骤如下:

- a) C-DOCSIS1.0 CMC 按图 12 搭建环境, C-DOCSIS2.0 CMC 按图 13 搭建环境, 系统工作正常;
- b) 合理设置所需拓扑设备的信息, 讲行设备拓扑操作:
- c) 合理配置网管所需批量拓扑的设备信息,进行手动批量拓扑操作;
- d) 开启网管自动批量拓扑功能,到达预计扫描的时间;
- e) 查看拓扑地域中设备信息;
- f) 删除已拓扑的设备信息。

#### 7.5.3 设备配置修改功能测量

#### 7.5.3.1 测量框图

测量框图见图12和图13。

#### 7.5.3.2 测量步骤

测量步骤如下:

a) C-DOCSIS1.0 CMC 按图 12 搭建环境, C-DOCSIS2.0 CMC 按图 13 搭建环境, 系统工作正常;

- b) 网管对设备下行信道配置进行修改操作;
- c) 设备下行信道配置应成功修改。

#### 7.5.4 设备配置文件管理功能测量

#### 7.5.4.1 测量框图

测量框图见图12和图13。

#### 7.5.4.2 测量步骤

测量步骤如下:

- a) C-DOCSIS1.0 CMC 按图 12 搭建环境,C-DOCSIS2.0 CMC 按图 13 搭建环境,系统工作正常;
- b) 网管进行设备配置文件导出操作,其中网管应能导出设备配置文件;
- c) 网管进行设备配置文件导入操作,其中网管应能将配置文件导入设备。

#### 7.5.5 设备配置批量下发功能测量

#### 7.5.5.1 测量框图

测量框图见图12和图13。

#### 7.5.5.2 测量步骤

测量步骤如下:

- a) C-DOCSIS1.0 CMC 按图 12 搭建环境,C-DOCSIS2.0 CMC 按图 13 搭建环境,系统工作正常;
- b) 网管进行设备配置批量下发相应操作;
- c) 配置应能成功批量下发到指定的各个设备;
- d) 网管开启新设备配置自动下发功能,进行新设备拓扑;
- e) 网管应能自动下发配置到新拓扑到的设备。

#### 7.5.6 设备版本升级功能测量

#### 7.5.6.1 测量框图

测量框图见图12和图13。

#### 7.5.6.2 测量步骤

测量步骤如下:

- a) C-DOCSIS1.0 CMC 按图 12 搭建环境, C-DOCSIS2.0 CMC 按图 13 搭建环境, 系统工作正常;
- b) 网管进行指定设备版本升级操作;
- c) 网管进行多设备的版本批量升级相关操作。

#### 7.5.7 设备性能管理功能测量

#### 7.5.7.1 测量框图

测量框图见图12和图13。

#### 7.5.7.2 测量步骤

- a) C-DOCSIS1.0 CMC 按图 12 搭建环境, C-DOCSIS2.0 CMC 按图 13 搭建环境, 系统工作正常;
- b) 查看网管中设备各项接口的使用情况统计信息;
- c) 网管设置设备监测参数的周期时间;
- d) 查看设备各项性能的历史数据。

#### 7.5.8 终端设备管理功能测量

#### 7.5.8.1 测量框图

测量框图见图12和图13。

#### 7.5.8.2 测量步骤

测量步骤如下:

- a) C-DOCSIS1.0 CMC 按图 12 搭建环境,C-DOCSIS2.0 CMC 按图 13 搭建环境,系统工作正常;
- b) 网管中查看 CM、CPE 等终端设备信息;
- c) 网管进行指定的 CM 重启操作;
- d) 指定的 CM 应能重启成功。

#### 7.5.9 维护管理功能测量

7.5.9.1 测量框图

测量框图见图12和图13。

#### 7.5.9.2 测量步骤

测量步骤如下:

- a) C-DOCSIS1.0 CMC 按图 12 搭建环境, C-DOCSIS2.0 CMC 按图 13 搭建环境, 系统工作正常;
- b) 网管中的设备上报告警信息至网管,其中网管应能正确解析并显示设备告警时间、设备信息、 告警等级、告警事件 ID 及告警内容等信息;
- c) 网管设置设备性能告警阈值,其中网管应能显示触发告警阈值的设备告警信息;
- d) 网管中根据合理的查询条件进行告警信息查询;
- e) 网管应能显示匹配查询条件的告警信息。
- 7.5.10 MIB 测量
- 7.5.10.1 测量框图

测量框图见图12和图13。

# 7.5.10.2 测量步骤

测量步骤如下:

- a) C-DOCSIS1.0 CMC 按图 12 搭建环境,C-DOCSIS2.0 CMC 按图 13 搭建环境,系统工作正常;
- b) 使用 MIB 工具(如: MIB Browser、网管系统自带工具等)连接 SNMP Agent, C-DOCSIS1.0 系 统连接汇聚设备或 CMC, C-DOCSIS2.0 系统连接 Controller;
- $c)$  使用 MIB 工具(如: MIB Browser、网管系统自带工具等)对附录 A 中表 A.1 的 MIB 管理对象 进行读取或配置。

#### <span id="page-34-0"></span>7.6 其他

#### 7.6.1 高低温测量

#### 7.6.1.1 测量框图

测量框图见图14和图15。

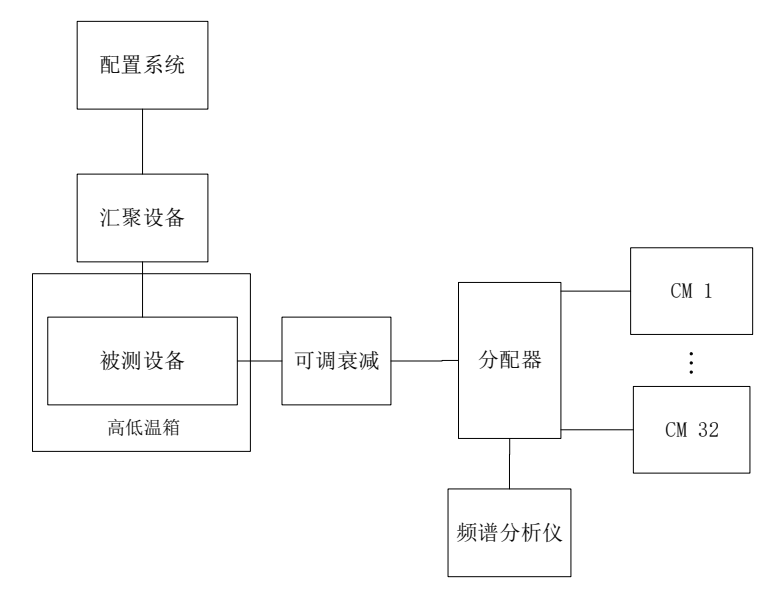

图14 C-DOCSIS1.0 系统高低温测量框图

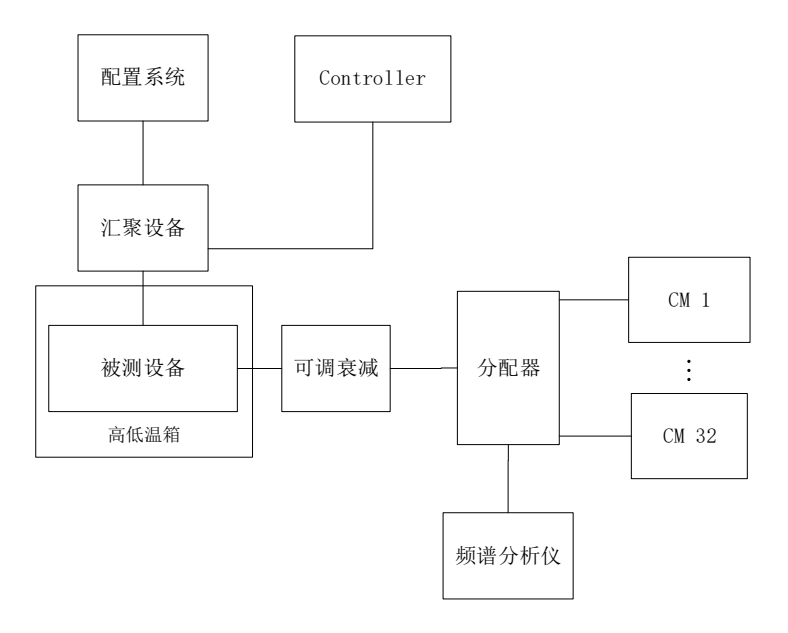

图15 C-DOCSIS2.0 系统高低温测量框图

#### 7.6.1.2 测量步骤

- a) C-DOCSIS1.0 CMC 按图 14 搭建环境,C-DOCSIS2.0 CMC 按图 15 搭建环境;
- b) 野外型 CMC 为被测设备时,将高低温箱设置为-25℃,楼道型 CMC 为被测设备时,将高低温箱 设置为-10℃,设备到高低温箱中上电工作 8h;
- c) 放置期间观察 CMC 是否正常工作,无重启;CM 是否正常注册,无掉线;
- d) 将高低温箱设置为 55℃,设备到高低温箱中上电工作 8h;
- e) 放置期间观察 CMC 是否正常工作,无重启;CM 是否正常注册,无掉线。

#### 7.6.2 兼容性测量

#### 7.6.2.1 测量框图

测量框图见图 10 和图 11。

#### 7.6.2.2 测量步骤

- a) C-DOCSIS1.0 CMC 按图 11 搭建环境,C-DOCSIS2.0 CMC 按图 10 搭建环境;
- b) 配置系统参数,使能上下行信道;
- c) 同时接入单 SC-QAM 信道 CM、多 SC-QAM 信道 CM、OFDM(A) CM;
- d) C-DOCSIS1.0 CMC 和 C-DOCSIS2.0 A 类 CMC 为被测设备时,CM 应绑定 SC-QAM 信道;C-DOCSIS2.0 B 类 CMC 为被测设备时,CM 应绑定 SC-QAM 信道,OFDM(A) CM 同时应绑定 OFDM 信道;C-DOCSIS2.0 C 类和 D 类 CMC 为被测设备时, CM 应绑定 SC-QAM 信道, OFDM(A) CM 同时应绑定 OFDM 信道和 OFDMA 信道;
- e) 观察所有 CM 是否均能正常注册,CM 后接入 CPE 是否能正常通信。

# 附 录 A (规范性) MIB 管理对象

#### <span id="page-37-1"></span><span id="page-37-0"></span>A.1 节点前缀

前缀A代表1.3.6.1.2.1,前缀B代表1.3.6.1.4.1.4491。

# <span id="page-37-2"></span>A.2 MIB管理对象

C-DOCSIS系统应支持表A.1中MIB所列对象的管理。

# 表A.1 MIB 管理对象

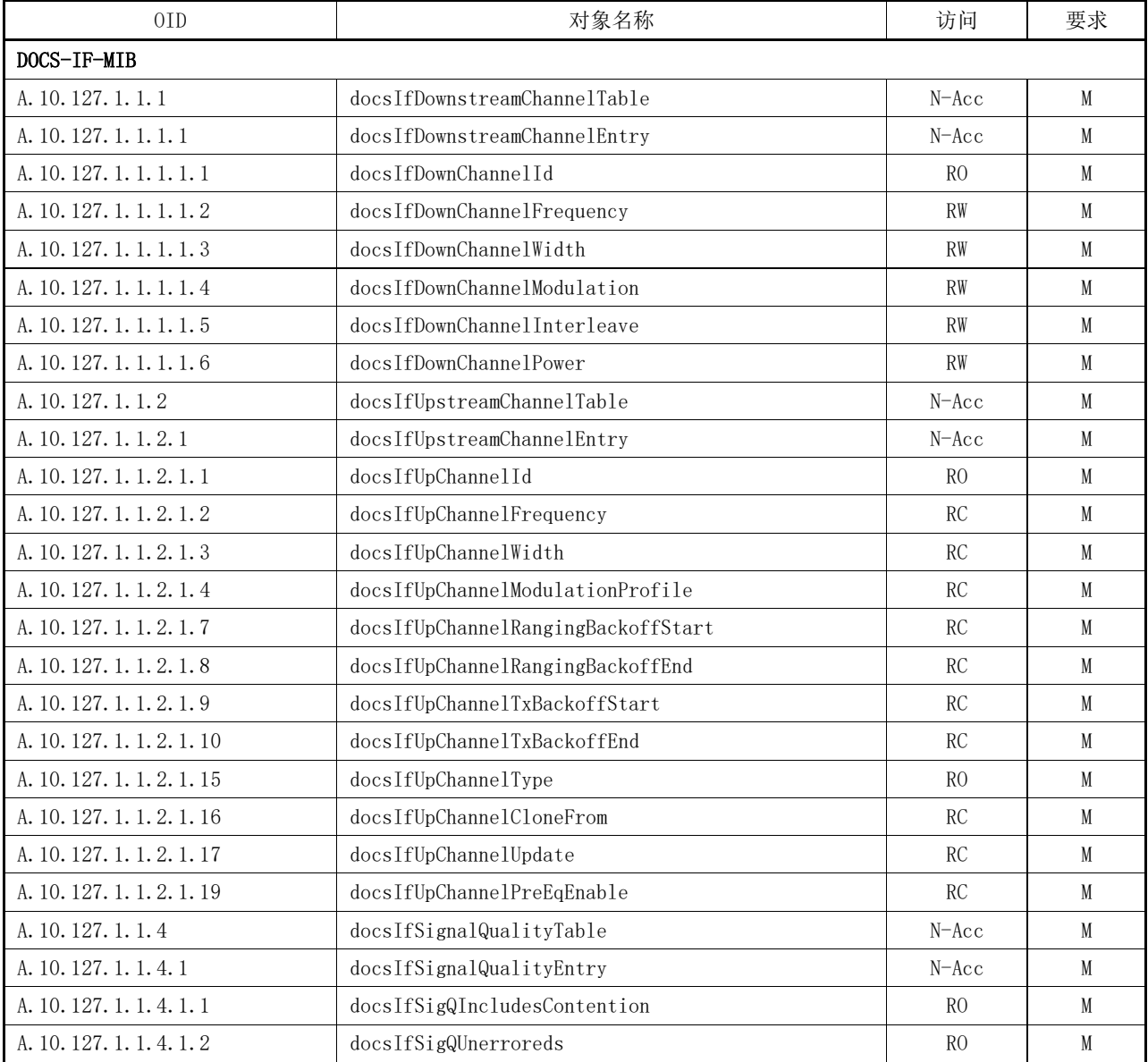

表 A.1(续)

| 0 <sub>ID</sub>            | 对象名称                                           | 访问             | 要求           |
|----------------------------|------------------------------------------------|----------------|--------------|
| A. 10. 127. 1. 1. 4. 1. 3  | docsIfSigQCorrecteds                           | RO             | M            |
| A. 10. 127. 1. 1. 4. 1. 4  | docsIfSigQUncorrectables                       | RO             | $\mathsf{M}$ |
| A. 10. 127. 1. 1. 4. 1. 5  | docsIfSigQSignalNoise                          | RO             | $\mathsf{M}$ |
| A. 10. 127. 1. 1. 4. 1. 6  | docsIfSigQMicroreflections                     | R <sub>0</sub> | M            |
| A. 10. 127. 1. 1. 4. 1. 7  | docsIfSigQEqualizationData                     | RO             | $\mathsf{M}$ |
| A. 10. 127. 1. 1. 4. 1. 8  | docsIfSigQExtUnerroreds                        | RO             | M            |
| A. 10, 127, 1, 1, 4, 1, 9  | docsIfSigQExtCorrecteds                        | RO             | $\mathbf M$  |
| A. 10. 127. 1. 1. 4. 1. 10 | docsIfSigQExtUncorrectables                    | RO             | M            |
| A. 10. 127. 1. 3. 3        | docsIfCmtsCmStatusTable                        | N–Acc          | M            |
| A. 10. 127. 1. 3. 3. 1     | docsIfCmtsCmStatusEntry                        | N–Acc          | M            |
| A. 10. 127. 1. 3. 3. 1. 1  | docsIfCmtsCmStatusIndex                        | N–Acc          | M            |
| A. 10. 127. 1. 3. 3. 1. 2  | docsIfCmtsCmStatusMacAddress                   | RO             | M            |
| A. 10. 127. 1. 3. 3. 1. 3  | docsIfCmtsCmStatusIpAddress                    | RO             | M            |
| A. 10. 127. 1. 3. 3. 1. 4  | docsIfCmtsCmStatusDownChannelIfIndex           | RO             | M            |
| A. 10. 127. 1. 3. 3. 1. 5  | $\verb docsIfCmtsCmStatusUpChannelIfIndex \\$  | R <sub>0</sub> | M            |
| A. 10. 127. 1. 3. 3. 1. 6  | docsIfCmtsCmStatusRxPower                      | RO             | $\mathsf{M}$ |
| A. 10. 127. 1. 3. 3. 1. 7  | docsIfCmtsCmStatusTimingOffset                 | RO             | $\mathsf{M}$ |
| A. 10. 127. 1. 3. 3. 1. 9  | $\texttt{docsIfCmtsCmStatusValue}$             | RO             | M            |
| A. 10. 127. 1. 3. 3. 1. 10 | docsIfCmtsCmStatusUnerroreds                   | RO             | $\mathsf{M}$ |
| A. 10. 127. 1. 3. 3. 1. 11 | docsIfCmtsCmStatusCorrecteds                   | RO             | M            |
| A. 10. 127. 1. 3. 3. 1. 12 | docsIfCmtsCmStatusUncorrectables               | R <sub>0</sub> | M            |
| A. 10. 127. 1. 3. 3. 1. 13 | docsIfCmtsCmStatusSignalNoise                  | RO             | $\mathbf M$  |
| A. 10. 127. 1. 3. 3. 1. 15 | docsIfCmtsCmStatusExtUnerroreds                | RO             | M            |
| A. 10. 127. 1. 3. 3. 1. 16 | docsIfCmtsCmStatusExtCorrecteds                | RO             | M            |
| A. 10. 127. 1. 3. 3. 1. 17 | $\texttt{docsIfCmtsCmStatusExtUncorrectables}$ | RO             | M            |
| A. 10. 127. 1. 3. 3. 1. 19 | docsIfCmtsCmStatusModulationType               | RO             | M            |
| A. 10. 127. 1. 3. 3. 1. 20 | docsIfCmtsCmStatusInetAddressType              | R <sub>0</sub> | M            |
| A. 10. 127. 1. 3. 3. 1. 21 | docsIfCmtsCmStatusInetAddress                  | RO             | M            |
| A. 10. 127. 1. 3. 3. 1. 22 | docsIfCmtsCmStatusValueLastUpdate              | R <sub>0</sub> | M            |
| A. 10. 127. 1. 3. 3. 1. 23 | docsIfCmtsCmStatusHighResolutionTimingOffset   | RO.            | M            |
| DOCS-QOS3-MIB              |                                                |                |              |
| A. 2. 1. 21. 1. 1. 1. 1    | docsQos3PktClassTable                          | N–Acc          | M            |
| A. 2. 1. 21. 1. 1. 1       | docsQos3PktClassEntry                          | N–Acc          | M            |
| A. 2. 1. 21. 1. 1. 1. 1    | docsQos3PktClassId                             | N–Acc          | M            |
| A. 2. 1. 21. 1. 1. 1. 2    | docsQos3PktClassDirection                      | R <sub>0</sub> | M            |
| A. 2. 1. 21. 1. 1. 1. 3    | docsQos3PktClassPriority                       | RO             | M            |
| A. 2. 1. 21. 1. 1. 1. 4    | docsQos3PktClassIpTosLow                       | RO             | M            |
| A. 2. 1. 21. 1. 1. 1. 5    | docsQos3PktClassIpTosHigh                      | R <sub>0</sub> | M            |
| A. 2. 1. 21. 1. 1. 1. 6    | docsQos3PktClassIpTosMask                      | RO             | M            |

表 A.1 (续)

| 0ID                      | 对象名称                                  | 访问             | 要求           |
|--------------------------|---------------------------------------|----------------|--------------|
| A. 2. 1. 21. 1. 1. 1. 7  | docsQos3PktClassIpProtocol            | R <sub>0</sub> | M            |
| A. 2. 1. 21. 1. 1. 1. 8  | docsQos3PktClassIpSourceAddr          | RO             | M            |
| A. 2. 1. 21. 1. 1. 1. 9  | docsQos3PktClassIpSourceMask          | RO             | M            |
| A. 2. 1. 21. 1. 1. 1. 10 | docsQos3PktClassIpDestAddr            | R <sub>0</sub> | M            |
| A. 2. 1. 21. 1. 1. 1. 11 | docsQos3PktClassIpDestMask            | RO             | M            |
| A. 2. 1. 21. 1. 1. 1. 12 | docsQos3PktClassSourcePortStart       | RO             | M            |
| A. 2. 1. 21. 1. 1. 1. 13 | docsQos3PktClassSourcePortEnd         | RO             | M            |
| A. 2. 1. 21. 1. 1. 1. 14 | docsQos3PktClassDestPortStart         | R <sub>0</sub> | M            |
| A. 2. 1. 21. 1. 1. 1. 15 | docsQos3PktClassDestPortEnd           | R <sub>0</sub> | M            |
| A. 2. 1. 21. 1. 1. 1. 16 | docsQos3PktClassDestMacAddr           | RO             | M            |
| A. 2. 1. 21. 1. 1. 1. 17 | docsQos3PktClassDestMacMask           | RO             | M            |
| A. 2. 1. 21. 1. 1. 1. 18 | docsQos3PktClassSourceMacAddr         | RO             | M            |
| A. 2. 1. 21. 1. 1. 1. 19 | docsQos3PktClassEnetProtocolType      | RO             | $\mathsf{M}$ |
| A. 2. 1. 21. 1. 1. 1. 20 | docsQos3PktClassEnetProtocol          | RO             | $\mathsf{M}$ |
| A. 2. 1. 21. 1. 1. 1. 22 | docsQos3PktClassUserPriLow            | R <sub>0</sub> | M            |
| A. 2. 1. 21. 1. 1. 1. 23 | docsQos3PktClassUserPriHigh           | RO             | M            |
| A. 2. 1. 21. 1. 1. 1. 24 | docsQos3PktClassVlanId                | RO             | M            |
| A. 2. 1. 21. 1. 1. 1. 25 | docsQos3PktClassState                 | R <sub>0</sub> | M            |
| A. 2. 1. 21. 1. 1. 1. 26 | docsQos3PktClassPkts                  | RO             | M            |
| A. 2. 1. 21. 1. 1. 1. 27 | docsQos3PktClassBitMap                | RO             | M            |
| A. 2. 1. 21. 1. 1. 1. 28 | docsQos3PktClassIpAddrType            | RO             | M            |
| A. 2. 1. 21. 1. 1. 1. 29 | docsQos3PktClassFlowLabel             | RO             | M            |
| A. 2. 1. 21. 1. 1. 1. 30 | docsQos3PktClassCmInterfaceMask       | RO             | M            |
| A. 2. 1. 21. 1. 3        | docsQos3ServiceFlowTable              | N–Acc          | M            |
| A. 2. 1. 21. 1. 3. 1     | docsQos3ServiceFlowEntry              | N–Acc          | M            |
| A. 2. 1. 21. 1. 3. 1. 1  | docsQos3ServiceFlowId                 | N–Acc          | M            |
| A. 2. 1. 21. 1. 3. 1. 6  | docsQos3ServiceFlowSID                | RO             | M            |
| A. 2. 1. 21. 1. 3. 1. 7  | docsQos3ServiceFlowDirection          | RO             | M            |
| A. 2. 1. 21. 1. 3. 1. 8  | docsQos3ServiceFlowPrimary            | RO.            | M            |
| A. 2. 1. 21. 1. 3. 1. 9  | docsQos3ServiceFlowParamSetTypeStatus | R <sub>0</sub> | M            |
| A. 2. 1. 21. 1. 3. 1. 10 | docsQos3ServiceFlowChSetId            | R <sub>0</sub> | M            |
| A. 2. 1. 21. 1. 3. 1. 11 | docsQos3ServiceFlowAttrAssignSuccess  | R <sub>0</sub> | M            |
| A. 2. 1. 21. 1. 3. 1. 12 | docsQos3ServiceFlowDsid               | RO             | M            |
| A. 2. 1. 21. 1. 4        | docsQos3ServiceFlowStatsTable         | N–Acc          | M            |
| A. 2. 1. 21. 1. 4. 1     | docsQos3ServiceFlowStatsEntry         | N–Acc          | M            |
| A. 2. 1. 21. 1. 4. 1. 1  | docsQos3ServiceFlowPkts               | RO             | M            |
| A. 2. 1. 21. 1. 4. 1. 2  | docsQos3ServiceFlowOctets             | R <sub>0</sub> | M            |
| A. 2. 1. 21. 1. 4. 1. 3  | docsQos3ServiceFlowTimeCreated        | R <sub>0</sub> | M            |
| A. 2. 1. 21. 1. 4. 1. 4  | docsQos3ServiceFlowTimeActive         | R <sub>0</sub> | M            |

GD/J 131—2021

表 A.1(续)

| 0ID                     | 对象名称                                | 访问             | 要求                                                  |
|-------------------------|-------------------------------------|----------------|-----------------------------------------------------|
| A. 2. 1. 21. 1. 4. 1. 5 | docsQos3ServiceFlowPHSUnknowns      | R <sub>0</sub> | M                                                   |
| A. 2. 1. 21. 1. 4. 1. 6 | docsQos3ServiceFlowPolicedDropPkts  | RO             | $\mathsf{M}$                                        |
| A. 2. 1. 21. 1. 4. 1. 7 | docsQos3ServiceFlowPolicedDelayPkts | RO             | M                                                   |
| DOCS-SUBMGT3-MIB        |                                     |                |                                                     |
| B. 2. 1. 10. 1. 3       | docsSubmgt3CpeIpTable               | N–Acc          | M                                                   |
| B. 2. 1. 10. 1. 3. 1    | docsSubmgt3CpeIpEntry               | N–Acc          | M                                                   |
| B. 2. 1. 10. 1. 3. 1. 1 | docsSubmgt3CpeIpId                  | N–Acc          | M                                                   |
| B. 2. 1. 10. 1. 3. 1. 2 | docsSubmgt3CpeIpAddrType            | RO             | M                                                   |
| B. 2. 1. 10. 1. 3. 1. 3 | docsSubmgt3CpeIpAddr                | RO             | M                                                   |
| B. 2. 1. 10. 1. 3. 1. 4 | docsSubmgt3CpeIpAddrPrefixLen       | RO             | M                                                   |
| B. 2. 1. 10. 1. 3. 1. 5 | docsSubmgt3CpeIpLearned             | RO             | $\mathsf{M}$                                        |
| B. 2. 1. 10. 1. 3. 1. 6 | docsSubmgt3CpeIpType                | RO             | M                                                   |
| IF-MIB                  |                                     |                |                                                     |
| A. 2. 2                 | ifTable                             | N–Acc          | $\mathsf{M}$                                        |
| A. 2. 2. 1              | ifEntry                             | N–Acc          | M                                                   |
| A. 2. 2. 1. 1           | ifIndex                             | RO             | M                                                   |
| A. 2. 2. 1. 2           | ifDescr                             | RO             | M                                                   |
| A. 2. 2. 1. 3           | ifType                              | RO             | M                                                   |
| A. 2. 2. 1. 4           | ifMtu                               | RO             | M                                                   |
| A. 2. 2. 1. 5           | ifSpeed                             | RO             | $\mathsf{M}$                                        |
| A. 2. 2. 1. 6           | ifPhysAddress                       | RO             | M                                                   |
| A. 2. 2. 1. 7           | ifAdminStatus                       | RW             | M                                                   |
| A. 2. 2. 1. 8           | ifOperStatus                        | RO             | M                                                   |
| A. 2. 2. 1. 10          | ifInOctets                          | RO             | M                                                   |
| A. 2. 2. 1. 11          | ifInUcastPkts                       | RO             | $\mathsf{M}$                                        |
| A. 2. 2. 1. 12          | ifInNUcastPkts                      | RO             | M                                                   |
| A. 2. 2. 1. 13          | ifInDiscards                        | RO             | $\mathsf{M}% _{0}^{\prime}=\mathsf{M}_{0}^{\prime}$ |
| A. 2. 2. 1. 14          | ifInErrors                          | RO             | M                                                   |
| A. 2. 2. 1. 15          | ifInUnknownProtos                   | RO             | M                                                   |
| A. 2. 2. 1. 16          | if0ut0ctets                         | RO             | M                                                   |
| A. 2. 2. 1. 17          | $\mathtt{ifOutUcastPkts}$           | RO             | M                                                   |
| A. 2. 2. 1. 18          | ifOutNUcastPkts                     | R <sub>0</sub> | M                                                   |
| A. 2. 2. 1. 19          | ifOutDiscards                       | RO             | M                                                   |
| A. 2. 2. 1. 20          | if0utErrors                         | RO             | M                                                   |
| A. 31. 1. 1             | ifXTable                            | N–Acc          | M                                                   |
| A. 31. 1. 1. 1          | ifXEntry                            | N–Acc          | M                                                   |
| A. 31. 1. 1. 1. 1       | ifName                              | RO             | M                                                   |
| A. 31. 1. 1. 1. 2       | ifInMulticastPkts                   | R <sub>0</sub> | M                                                   |
| A. 31. 1. 1. 1. 3       | ifInBroadcastPkts                   | RO             | M                                                   |

表 A.1 (续)

| 0ID                | 对象名称                                     | 访问             | 要求 |  |  |  |
|--------------------|------------------------------------------|----------------|----|--|--|--|
| A. 31. 1. 1. 1. 4  | ifOutMulticastPkts                       | R <sub>0</sub> | M  |  |  |  |
| A. 31. 1. 1. 1. 5  | ifOutBroadcastPkts                       | R <sub>0</sub> | M  |  |  |  |
| A. 31. 1. 1. 1. 6  | ifHCInOctets                             | R <sub>0</sub> | M  |  |  |  |
| A. 31. 1. 1. 1. 7  | ifHCInUcastPkts                          | R <sub>0</sub> | M  |  |  |  |
| A. 31. 1. 1. 1. 8  | ifHCInMulticastPkts                      | RO             | M  |  |  |  |
| A. 31. 1. 1. 1. 9  | <i>ifHCInBroadcastPkts</i>               | R <sub>0</sub> | M  |  |  |  |
| A. 31. 1. 1. 1. 10 | ifHCOutOctets                            | R <sub>0</sub> | M  |  |  |  |
| A. 31. 1. 1. 1. 11 | <i>ifHCOutUcastPkts</i>                  | R <sub>0</sub> | M  |  |  |  |
| A. 31. 1. 1. 1. 12 | ifHCOutMulticastPkts                     | R <sub>0</sub> | M  |  |  |  |
| A. 31. 1. 1. 1. 13 | <i>ifHCOutBroadcastPkts</i>              | R <sub>0</sub> | M  |  |  |  |
| A. 31. 1. 1. 1. 14 | ifLinkUpDownTrapEnable                   | <b>RW</b>      | M  |  |  |  |
| A. 31. 1. 1. 1. 15 | ifHighSpeed                              | R <sub>0</sub> | M  |  |  |  |
| A. 31. 1. 1. 1. 16 | ifPromiscuousMode                        | <b>RW</b>      | M  |  |  |  |
| A. 31. 1. 1. 1. 17 | ifConnectorPresent                       | R <sub>0</sub> | M  |  |  |  |
| A. 31. 1. 1. 1. 18 | ifAlias                                  | <b>RW</b>      | M  |  |  |  |
|                    | 注1: RO为只读; RW为可读写; RC为可读可创建; N-Acc为不可访问。 |                |    |  |  |  |
| 注2: M为应支持; 0为可选支持。 |                                          |                |    |  |  |  |